**Министерство образования Московской области Государственное образовательное учреждение высшего образования Московской области** 4963a4167398d8232817460cf&<del>T</del>MeyAapC+венн<mark>ый гуманитарно-технологический университет»</mark> Документ подписан простой электронной подписью Информация о владельце:<br>ФИО: Егорова Галина Викторовна ФИО: Егорова Галина Викторовна Должность: Проректор по учебной работе Дата подписания: 12.11.2021 16:28:00 Уникальный программный ключ:

**УТВЕРЖДАЮ** Проректор  $\epsilon$  /Егорова Г.В./ «31» августа 2021г.

# **РАБОЧАЯ ПРОГРАММА ДИСЦИПЛИНЫ**

**Б1.О.07.01 Информатика**

**Специальность** 33.05.01 Фармация

**Направленность программы** Организация и ведение

фармацевтической деятельности в сфере обращения лекарственных средств

**Квалификация выпускника** провизор

**Форма обучения** очная

**Орехово-Зуево 2021 г.**

#### **1. Пояснительная записка**

Рабочая программа дисциплины составлена на основе учебного плана специальности 33.05.01 Фармация, направленность программы *Организация и ведение фармацевтической деятельности в сфере обращения лекарственных средств*, 2021 года начала подготовки.

При реализации образовательной программы университет вправе применять дистанционные образовательные технологии.

# **2. Перечень планируемых результатов обучения по дисциплине, соотнесенных с планируемыми результатами освоения образовательной программы**

#### **Цели дисциплины**

Целью освоения дисциплины «Информатика» является формирование у студентов компетенций, необходимых для дальнейшей профессиональной деятельности, посредством приобретение знаний и навыков в использовании современных информационно-коммуникационных технологий в профессиональной деятельности.

#### **Задачи дисциплины:**

- разобрать основные понятия предмета и охарактеризовать информационные процессы;
- дать представление о значении информационной технологии и вычислительной техники в развитии современного общества; - ознакомить с методами защиты информации;
- расширить представление о возможности и основных областях применения ЭВМ; ознакомление со структурой ЭВМ, назначением и характеристиками ее отдельных устройств;
- ознакомление с основными видами и назначением программного обеспечения для персонального компьютера;
- обобщить знания о структуре операционных систем (ОС);
- ознакомить с возможностями и эффективностью использования программного обеспечения для решения различных прикладных задач;
- закрепить полученные навыки работы с прикладным программным обеспечением (текстовыми и графическими редакторами; базы данных; электронные таблицы и т.д.).

# **Знания и умения обучающегося, формируемые в результате освоения дисциплины**

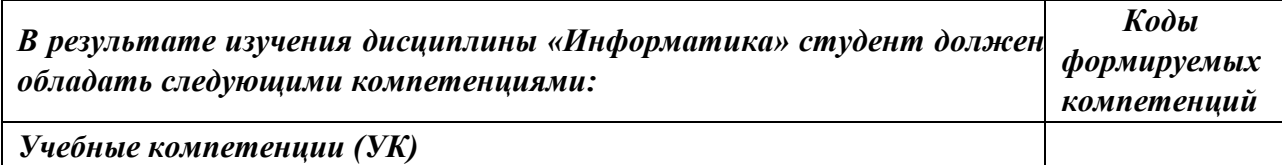

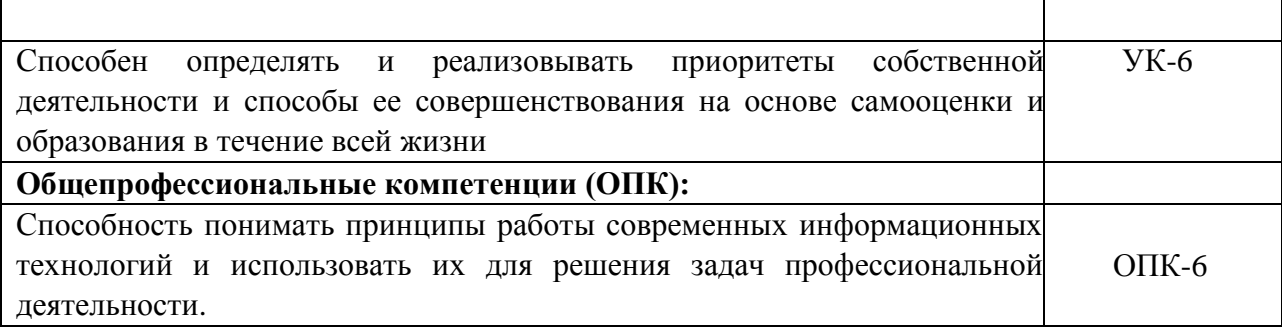

# **Индикаторы достижения компетенций**

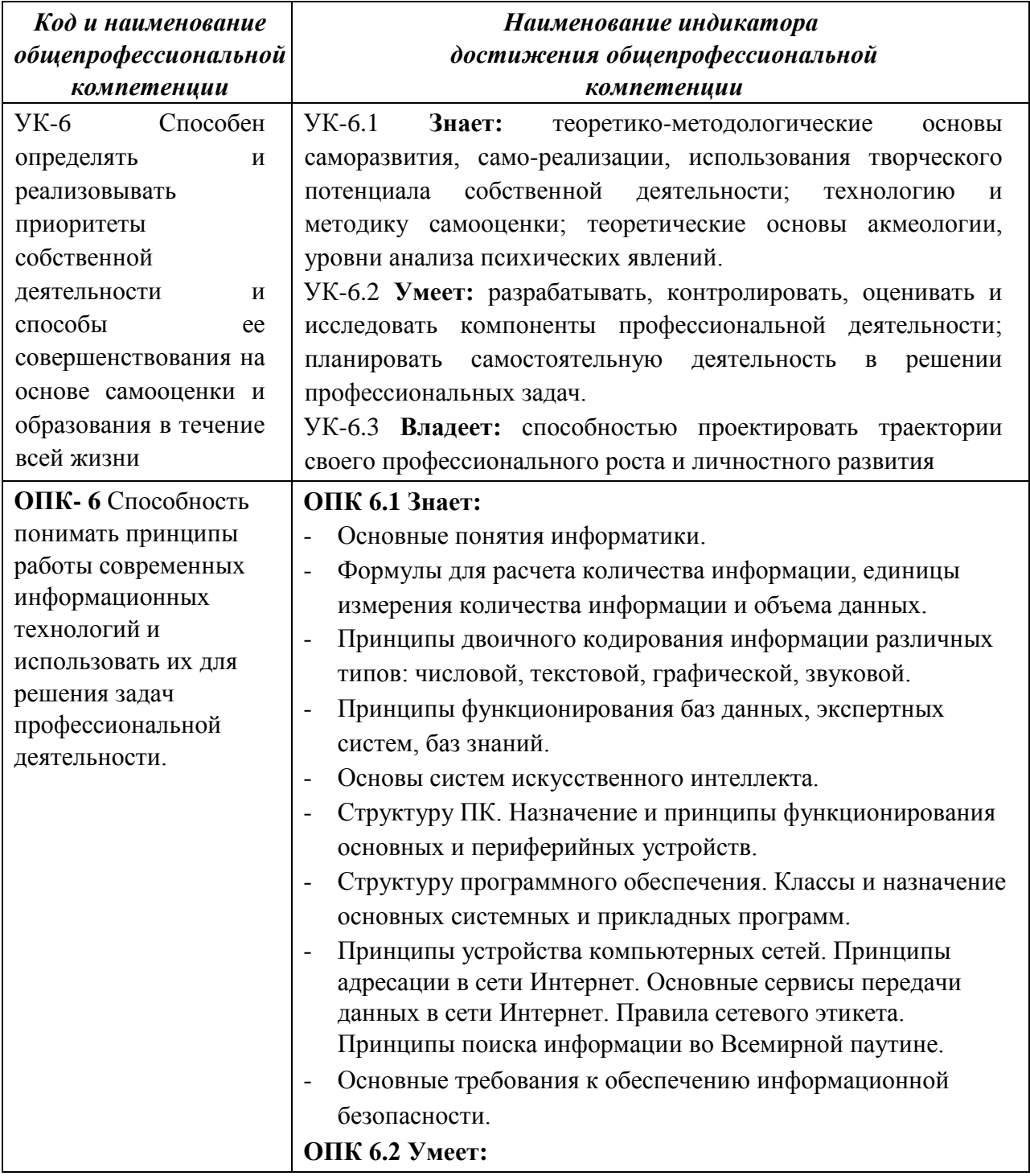

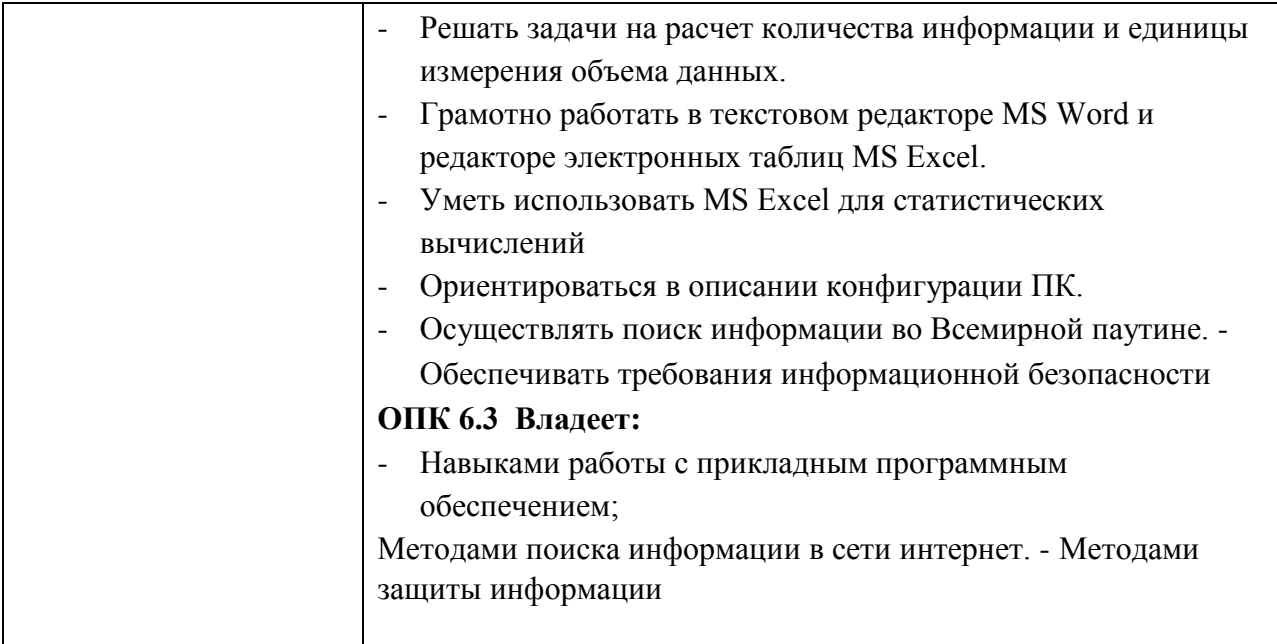

## **3. Место дисциплины в структуре образовательной программы**

Дисциплина Б1.О.07.01 «Информатика» входит в Блок 1. Дисциплины (обязательная часть), Модуль 2 Физико-математический основной образовательной программы специальности 33.05.01 Фармация.

Программа курса предполагает наличие у студентов знаний по дисциплинам: «Математика», «Физика», а также знаний школьного курса информатики.

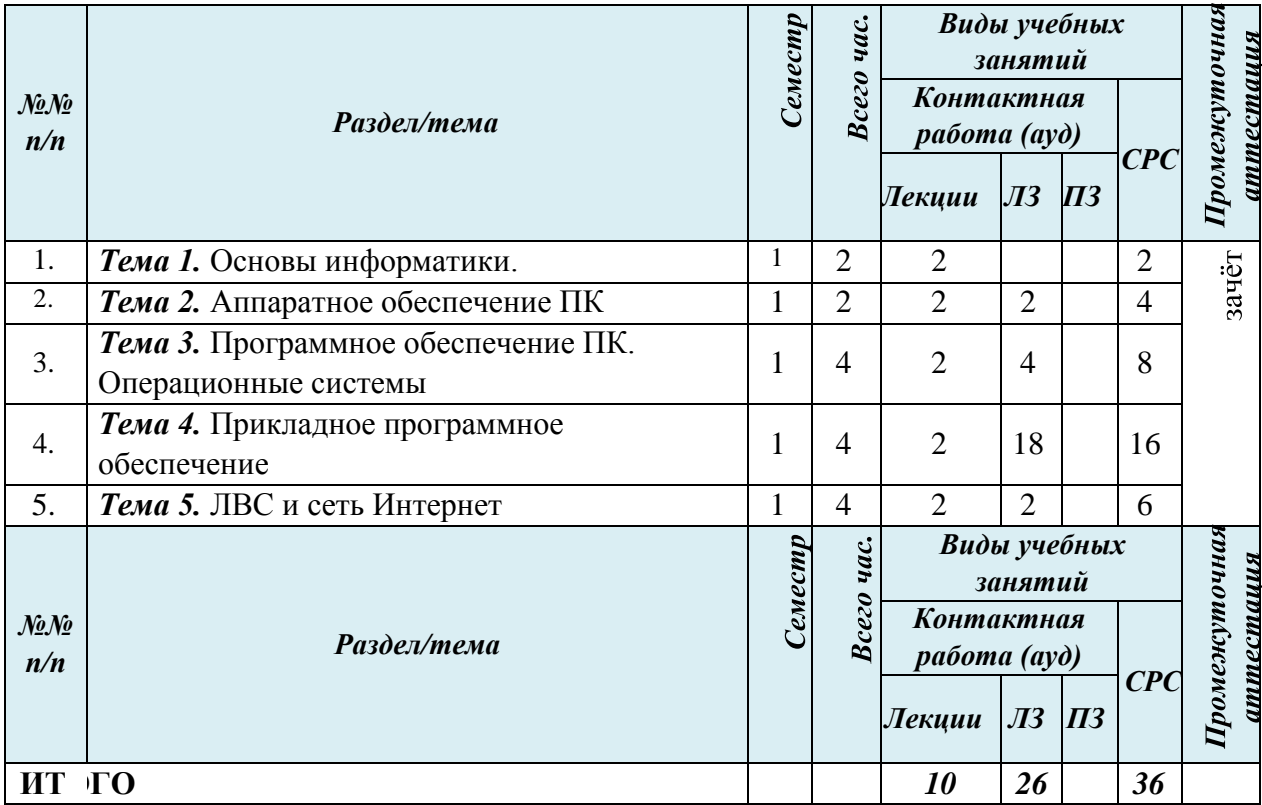

## **4. Структура и содержание дисциплины** Очная форма обучения

#### **Содержание дисциплины (модуля) структурированное по темам**

Очная форма обучения

#### **Лекции**

#### *Тема 1. Основы информатики*

Основные категории и понятия информатики. Информация: структура, форма, способы передачи, регистрации, хранения. Количество информации, единицы измерения. Способы кодирования информации, кодирование двоичным кодом. Системы счисления. Современные тренды цифровизации данных. Большие данные в области обращения лекарств

#### *Тема 2. Аппаратное обеспечение ПК*

История развития ЭВМ. Состав аппаратного обеспечения персонального компьютера. Устройства, входящие в состав системного блока. Периферийные устройства. Спецификация компьютера.

#### *Тема 3. Программное обеспечение ПК. Операционные системы*

Системное программное обеспечение: понятие, основные функции и составные классы. Операционная система. Основные семейства операционных систем. Правовая охрана программ и GNU GPL. Файловая система. Сервисные программные средства: служебные программы, архивация данных, антивирусы.

#### *Тема 4. Прикладное программное обеспечение*

Классификация прикладного программного обеспечения. Обработка текстовой информации в текстовом процессоре MS Word: особенности набора, редактирования и форматирования документов. Работа со списками, таблицами, стилями, автоматическое создание оглавлений. Процессор электронных таблиц MS Excel: общая характеристика и функциональные возможности. Графические возможности MS Excel. СУБД, на примере MS Access. Графические редакторы: типы графических форматов. Справочно-правовые системы. Экспертные системы. Системы искусственного интеллекта. Системы анализа больших объемов данных.

#### *Тема 5. ЛВС и сеть Интернет*

Классификации вычислительных сетей. Технология клиент-сервер. Адресация в сети Интернет. Протокол TCP/IP. Система доменных имен DNS. Основные информационные службы. Электронная почта. WorldWideWeb. Язык разметки гипертекста (HTML). Поиск информации в Интернет. История создания и перспективы развития сети Интернет.

#### **Лабораторные занятия**

**Тема 1. Основы информатики Тема 2. Аппаратное обеспечение ПК** 

#### *Занятие 1,2. Графический пользовательский интерфейс*

*Цель работы:* Ознакомиться с графическим пользовательским интерфейсоми приемами работы с ним.

Основные термины и понятия: *GUI, Рабочий стол, панель задач, диспетчер задач, папки, проводник, справочная система, служебные программы, средства администрирования.* 

#### *Занятие 3. Работа с папками и файлами. (ПК-1)*

*Цель работы:* Освоить приемы работы с файловой системой.

Основные термины и понятия: *Спецификация файла, файл, проводник, каталог, командная строка, командный процессор, консоль, операции с файловой системой, командный файл.* 

#### **Тема 3. Программное обеспечение ПК. Операционные системы**

#### *Занятие 4. Программа проводник. Знакомство с приложениями Windows.*

*Цель работы:* Ознакомится с возможностью встроенного программного обеспечения Операционной системы.

Основные термины и понятия: *Операционная система, служебные программы, текстовый редактор, графический редактор, коммуникационное программное обеспечение, специальные программы, сервисные программы.* 

#### **Тема 4. Прикладное программное обеспечение**

#### *Занятие 5, 6, 7, 8 Работа в Microsoft Word*

*Цель работы:* Освоить приемы эффективной работы в текстовом процессоре *Microsoft Word.*

Основные термины и понятия: *Текстовый процессор, шрифтовое обеспечение, стиль, табличная верстка, встроенные объекты, деловая графика, структурированный документ, документы слияния.* 

#### *Занятие 9.Табличный процессор MS Excel. Работа с книгой.*

*Цель работы:* Освоить основные приемы работы с электронными таблицами*.*

Основные термины и понятия: *Табличный процессор, книга, страницы, колонка, строка, ячейка, абсолютный адрес, относительный адрес, типы данных, формулы, автозаполнение.* 

#### *Занятие 10. Работа с диаграммами*

*Цель работы:* Визуализация данных с использованием электронных таблиц*.*

Основные термины и понятия: *Диаграммы, форматирование диаграмм, легенда, линии тренда.* 

#### *Занятие 11. Табулирование функций*

*Цель работы:* Визуализация данных с использованием электронных таблиц*.*

Основные термины и понятия: *Диаграммы, форматирование диаграмм, легенда, линии тренда, функции тренд..* 

#### *Занятие 12. Статистические и финансовые функции*

*Цель работы:* Изучение возможностей финансовых и статистических вычислений в электронных таблицах*.*

Основные термины и понятия: *Функции, формулы, статистические функции, справочник по функциям.* 

#### *Занятие 13. Логические функции*

*Цель работы:* Создание сложных условных выражений*.*

Основные термины и понятия: *Функции, формулы, статистические функции, справочник по функциям, логические функции, ветвления, вложенные функции, формулы массивов.* 

*Занятие 14. Управление списками. Формы, фильтрация, подбор параметров Цель работы:* Создание сложных условных выражений*.*

Основные термины и понятия: *Списки, фильтры списков, сортировки, подбор параметров, поиск по параметрам, базы данных.* 

#### *Занятие 15. Сводные таблицы*

*Цель работы:* Создание сводных таблиц*.*

Основные термины и понятия: *Сводные таблицы, анализ данных, таблицы консолидации.* 

#### *Занятие 16. Макрокоманды в приложении EXCEL*

*Цель работы:* Использование макросов в электронных таблиц*.*

Основные термины и понятия: *Макросы, запись макроса, редактирование макроса, запуск макроса, программа, функция и процедура.* 

#### *Занятие 17, 18, 19. Работа в PowerPoint*

*Цель работы:* Освоить использование презентационных мультимедийных программ*.*

Основные термины и понятия: *Слайд, мультимедиа, дизайн, гиперссылка, анимация, триггеры, макросы.* 

## **5. Перечень учебно-методического обеспечения для самостоятельной работы обучающихся по дисциплине**

Для организации самостоятельной работы обучающиеся используют основную и дополнительную литературу и ЭОР из ОС\_MOOLLE\_ГГТУ.

- учебно-методические материалы и электронные образовательные ресурсы ООП: <http://dis.ggtu.ru/course/view.php?id=.>

- презентационные и иные материалы: Расположены сетевой папке Студенты

#### **Вопросы для самостоятельного рассмотрения**

#### **Занятие 1,2. Графический пользовательский интерфейс**

- 1. Как осуществить подготовку компьютера к выключению?
- 2. Способы открытия справочной системы Windows.
- 3. Измените размеры окон (свернуть, развернуть, переместить окно на экране, закрыть)
- 4. Как расположить все открытые окна на экране: каскадом, сверху вниз, слева направо?
- 5. Перечислите виды окон и виды информации, отображаемой в них.
- 6. Для чего служит панель задач?
- 7. Для чего предназначена специальная папка «Корзина»?
- 8. Назначение главного меню.
- 9. Как найти нужную папку или файл?
- 10. Как создать и удалить программный элемент в Главном меню и пункте меню «Программы»?
- 11. Как отформатировать дискету? Какие способы форматирования вы знаете и в чем их различие?
- 12. Перечислите все способы создания нового ярлыка. В чем отличие ярлыка от значка?

## **Занятие 3. Работа с папками и файлами.**

Как создать файл и папку.

- 1. Как переименовать файл и папку.
- 2. Как найти файл или папку?
- 3. Перечислите способы удаления и восстановления файлов и папок.
- 4. Перечислите способы перемещения и копирования файлов и папок.
- 5. Порядок создания вложенных папок.

## **Занятие 4. Программа проводник. Знакомство с приложениями Windows.**

- 1. Для чего предназначена программа «Проводник Windows»?
- 2. Как выделить несколько последовательно расположенных объектов?
- 3. Как выделить несколько объектов, расположенных не последовательно?
- 4. Просмотр папок и файлов в программе «Проводник».
- 5. Способы копирования, перемещения и удаления объектов в программе «Проводник».

## **Занятие 5, 6, 7, 8 Работа в Microsoft Word**

- 1. Как создать новый документ MS Word?
- 2. Как задать требуемые параметры страницы в MS Word?
- 3. С помощью каких средств можно выполнить форматирование документа?
- 4. Как можно создать таблицу в составе документа?
- 5. Как можно включить мастер формул и каковы его возможности?
- 6. Каким образом можно использовать стилевое оформление?
- 7. Режим электронного документа
- 8. Режим разметки страницы
- 9. Режим структуры документа

## **Занятие 9.Табличный процессор MS Excel. Работа с книгой.**

- 1. Как перемещаться по книге (внутри листа, переход на другой лист, выбор нужного листа)?
- 2. Как вставить новый лист?
- 3. Как скопировать, переместить, удалить и переименовать лист?
- 4. Как вводить данные в ячейки?
- 5. Что такое формат чисел и данных и как его установить?
- 6. Что такое маркер заполнения, для чего он предназначен и как им пользоваться?
- 7. Как скопировать данные?
- 8. Как изменить содержимое ячейки?
- 9. Как очистить (удалить) строку (столбец)?
- 10. Как создать формулу?
- 11. Как установить нужную высоту строки (ширину столбца)?
- 12. Что такое «автоформат», в каких случаях он применяется?
- 13. Какое форматирование текста в ячейке можно произвести?

## **Занятие 10. Работа с диаграммами**

- $1<sub>1</sub>$ Порядок создания диаграммы.
- $2.$ Изменение типа и вида диаграммы.
- $\mathcal{R}$ Как изменить заголовок диаграммы, текст легенды и название осей?
- $\overline{4}$ . Как изменить цвет диаграммы?
- $\overline{5}$ . Как выровнять текст на диаграмме?
- 6. Как изменить положение текста на диаграмме?
- 7. Как изменить размеры диаграммы?
- 8. Как изменить цвет и форму маркеров данных на графике? Занятие 11.

# Табулирование функций

- 1. Как создать таблицу для построения графика?
- 2. Преобразование математической записи формулы.
- 3. Ввод формул, копирование и заполнение.
- 4. Порядок построения графика.

# Занятие 12. Статистические и финансовые функции

- $1<sub>1</sub>$ Для чего предназначены статистические функции?
- $\overline{2}$ . Перечислите несколько статистических функций.
- $\overline{3}$ . Как найти максимальное (минимальное), среднее значение?
- $\overline{4}$ . Для чего используется функция «Суммесли» и как она записывается?
- $5<sub>1</sub>$ Для чего используется функция «Счетесли» и как она записывается?
- 6. Для чего предназначена функция «ранжирования», порядок ее применения.
- 7. Для чего предназначена функция «тенденция», порядок ее применения.
- 8. Для чего предназначены финансовые функции?
- 9. Перечислите какие вы знаете финансовые функции и приведите пример

# применения любой финансовой функции. Занятие 13. Логические функции

- 1. Для чего предназначены логические функции?
- 2. Для чего используется функция «Если» и как она записывается?
- 3. Для чего используется функция «Или» и как она записывается?
- 4. Для чего используется функция «И» и как она записывается?
- 5. Для чего используется функция «Не» и как она записывается?

# Занятие 14. Управление списками. Формы, фильтрация, подбор параметров

- 1. Что такое список?
- $2.$ Порядок создания списка.
- $3.$ Как применить фильтр к списку?
- $\overline{4}$ . Порядок сортировки по возрастанию (убыванию) данных.
- $\overline{5}$ . Сортировка месяцев и дней недели.
- 6. Сортировка списков, отличных от алфавитного.
- $7.$ Как с помощью фильтров выделить из списка нужные значения?
- 8. Как отобрать строки с ячейками, имеющими значения в заданных границах?

## Занятие 15. Сволные таблицы

- 1. Что такое сводная таблица?
- 2. Для чего предназначены сводные таблицы?
- 3. Порядок создания сводной таблицы.
- 4. Перечислите типы полей сводной таблицы.
- 5. Что такое поля строк сводной таблицы?
- 6. Что такое поля столбцов сводной таблицы?
- 7. Что такое поле страницы сводной таблицы?
- 8. Что такое поле данных сводной таблицы? 9. Как подводятся итоги в сводной таблине?

## Занятие 16. Макрокоманды в приложении EXCEL

- 1. Что такое макрос?
- 2. Назначение макроса.
- 3. Как записать макрос?
- 4. Как можно изменить макрос?

## Занятие 17, 18, 19. Работа в PowerPoint

- 1. Ознакомление с основными функциями программы.
- 2. Работа с готовой презентацией.
- 3. Режимы демонстрации презентации
- 4. Раздаточные документы на основе презентации
- 5. Настройка анимации.
- 6. Гиперссылки. Триггеры. Интерактивность в презентации.
- 7. Разработка презентаций.
- 8. Порядок проектирования проекта.

#### Задания для самостоятельной работы

#### Залание

MS Word. Строгое форматирование текстов

1. Набрать в MS Word текст документа имеющего иерархическую структуру, т.е. состоящий из нескольких логических блоков, таких как:

Ввеление

Часть 1

Часть 1.1

Часть 1.2

Часть 2

Заключение

Список литературы

 $1.1.$ Тематика текста значения не имеет. Лучше всего, если это будет реальная контрольная или курсовая работа по любой другой дисциплине, которую вы готовите к сдаче в следующую сессию.

 $1.2.$ При наборе текста необходимо учитывать правила набора текстовых документов, изложенные в разделе 8 данного пособия.

 $1.3.$ Желательно, чтобы текст содержал маркированные или нумерованные списки, таблицы, иллюстрации (графические объекты).

 $1.4.$ Текст не должен содержать орфографических и синтаксических ошибок.

2. Произвести форматирование текста в соответствии со следующими требованиями:

 $2.1$ Заголовки в тесте должны быть отформатированы при помощи стилей первого, второго и, при необходимости, третьего уровня. Из таблицы стилей документа при этом выбираются соответственно стили "Заголовок 1", "Заголовок 2", "Заголовок 3".

 $No1$ 

2.2. Изменение формата (вида) заголовков должно производится путем изменения соответствующего стиля (Формат/ Стили и форматирование), а не путем изменения параметров каждого заголовка.

2.3. Параметры для стиля "Заголовок 1": выравнивание – по центру; абзацный отступ: сверху - 24 пт, снизу - 20 пт; отступ красной строки - 0; гарнитура шрифта – TimesNewRoman; кегль (размер) – 14 пт.; в параметрах шрифта установить опцию "все прописные"; нумерация заголовков автоматическая.

2.4. Параметры для стиля "Заголовок 2": выравнивание – слева; абзацный отступ: сверху - 20 пт, снизу - 18 пт; отступ красной строки - 1,25см; гарнитура шрифта – TimesNewRoman; кегль (размер) – 14 пт.; нумерация заголовков автоматическая.

2.5. Параметры для стилей заголовков более низких уровней - на усмотрение студента.

2.6. Параметры основного теста (стиль "Основной текст" или "Обычный" или т.п.):

2.6.1. Гарнитура шрифта – TimesNewRoman; кегль (размер) – 14 пт.

2.6.2. Параметры абзаца: выравнивание – по ширине; красная строка – 1,25 см; межстрочное расстояние - полуторное. Все прочие отступы нулевые.

2.7. Поля страницы: верхнее и нижнее - 2 см.; левое - 3 см.; правое - 1,5 см.

2.8. Формат страницы - А4.

2.9. Оглавление текста должно быть сформировано автоматически.

2.10. Все страницы текста, кроме титульной и страницы оглавления, должны быть пронумерованы. Следующая за оглавлением страница должна иметь номер 3. Задание №2

MSWord. Художественное оформление текстов

Вариант 1

Оформить настенный отрывной рекламный листок. Отрывные данные, например, название фирмы, телефон и адрес подателя рекламы, расположить под углом 90° к основному тексту рекламы в нескольких столбцах таблицы. Содержание рекламного листка может быть реальным или вымышленным. Объем - не более одной страницы формата А4.

В текст рекламного листка должен быть внедрен графический объект. Это может быть рисунок, подготовленный в WORD (или в каком-либо графическом редакторе), или рисунок из графической библиотеки, входящей в состав пакета WORD для WINDOWS.

Гарнитура, размер, цвет шрифта, а также использование в тексте спецэффектов, заливок, границ и т.п., - на усмотрение студента.

Вариант 2

Оформить поздравительный листок. Объем - не более одной страницы формата А4.

Текст поздравительного листка должен быть разбит на два раздела, первый из которых должен содержать графический объект, а второй - текст поздравления, отформатированный в две или три колонки. Относительно оформления текста см. Вариант 1.

Задание №3

MSExcel. Форматирование таблиц, вычисления и создание диаграмм

Пользуясь Таблицей 1, выберите в соответствии с первой буквой своей фамилии номер варианта задания, который вам нужно выполнить:

Вариант 1 На рабочем листе MS Excel создайте отчет по следующей форме:

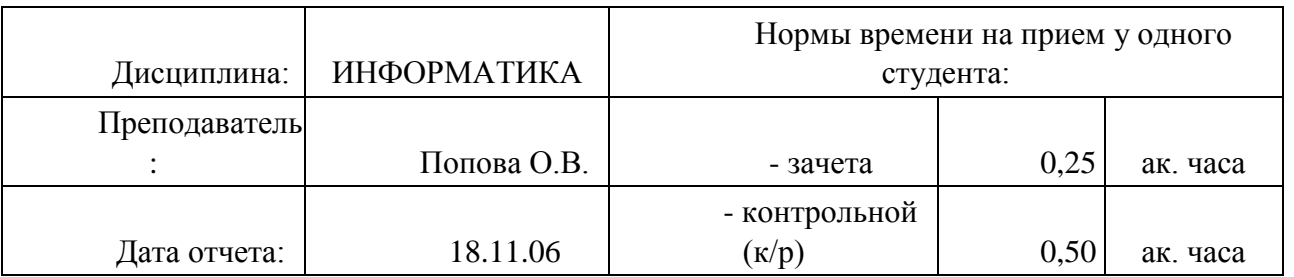

# РАСЧЕТ НАГРУЗКИ ПРЕПОДАВАТЕЛЯ

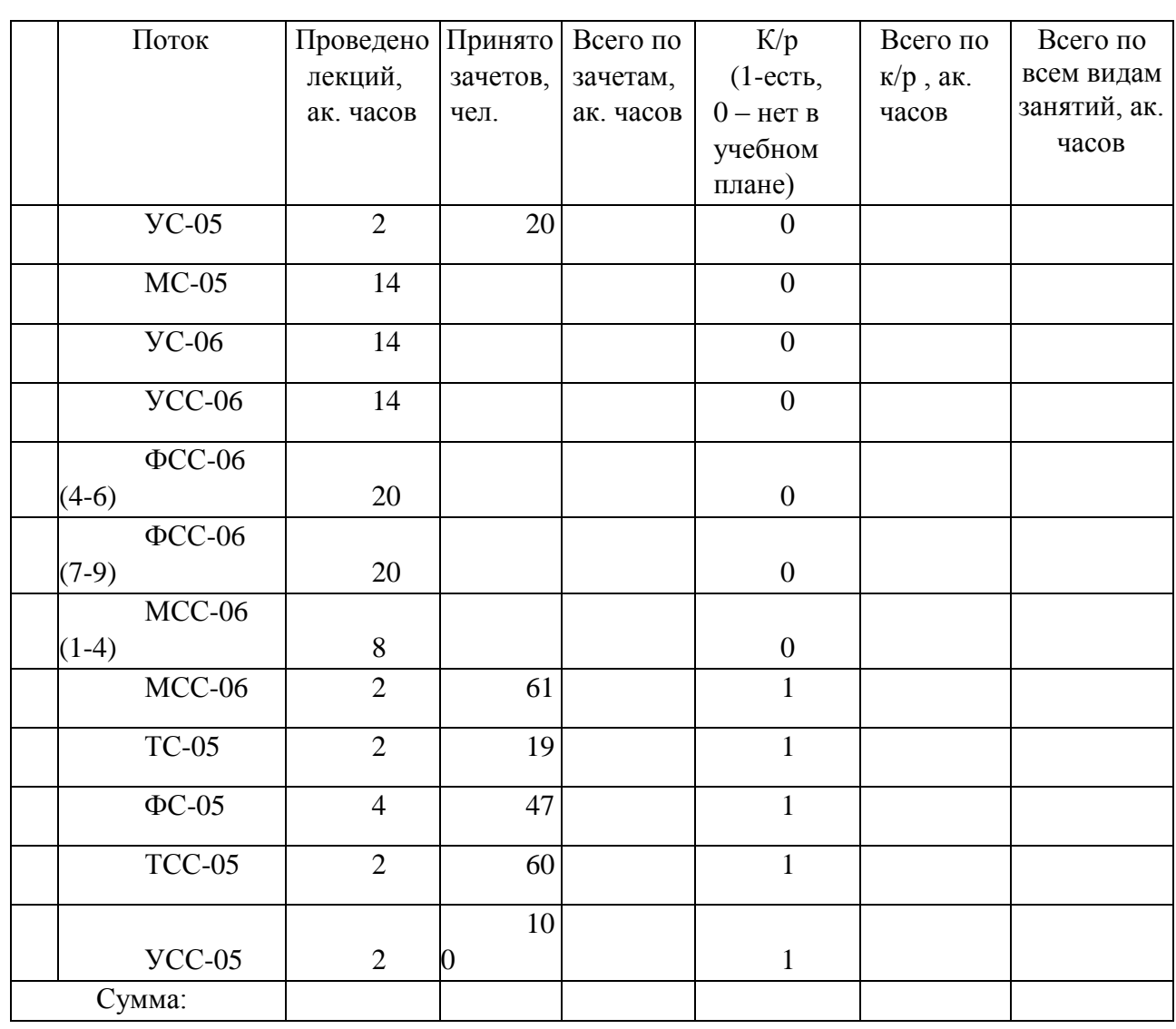

Заполните порядковыми номерами столбец "№" и расчетными данными остальные пустые ячейки таблицы.

Выделите каким-либо цветом шапку таблицы и строку, содержащую суммы по столбцам.

Постройте гистограмму, отображающую распределение общей нагрузки (столбец "Всего по всем видам занятий, ак. часов") по потокам.

Постойте круговую диаграмму, отображающую доли (%) в суммарной нагрузке лекционных часов, часов по зачетам, и часов по контрольным работам.

Примечание: Если учебный план данного потока включает (1) сдачу контрольной работы, значит все студенты, сдавшие зачет, сдали и контрольную работу.

Вариант 2

На рабочем листе MS Excel создайте отчет по приведенной ниже форме. Заполните порядковыми номерами столбец "№" и расчетными данными остальные пустые ячейки таблицы.

Отсортируйте данные в таблице по убыванию значений в столбце "Сумма, руб." Постройте круговую диаграмму, отображающую в процентах вклад от продаж различных моделей фотокамер в общую сумму выручки (модели с нулевым вкладом на диаграмме отображать не нужно). Сколько процентов от общей суммы выручки составил вклад от самой продаваемой за этот период модели?

ОТЧЕТ МЕНЕДЖЕРА ПО ПРОДАЖАМ Смирнова М. И.

За период: с по

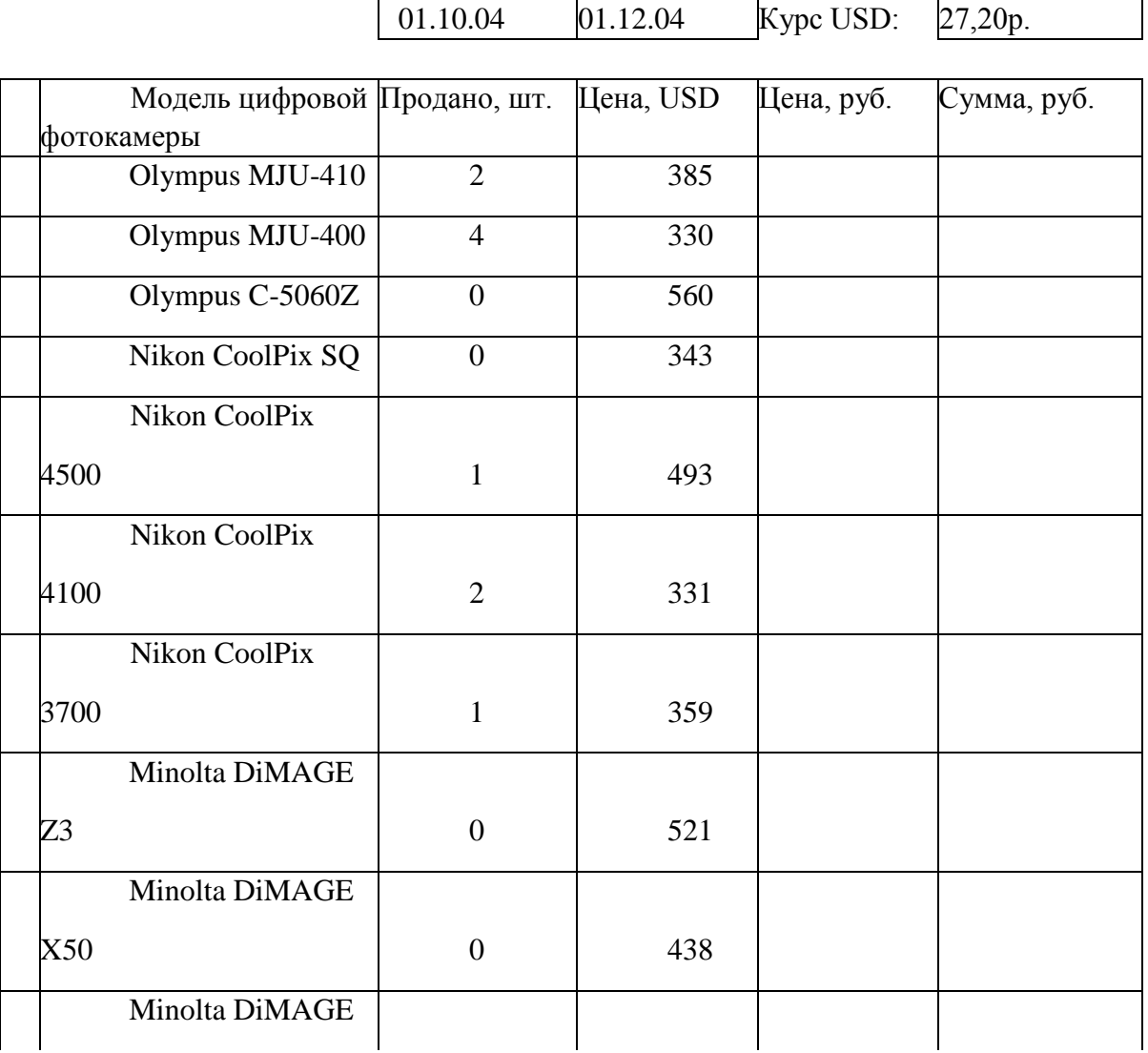

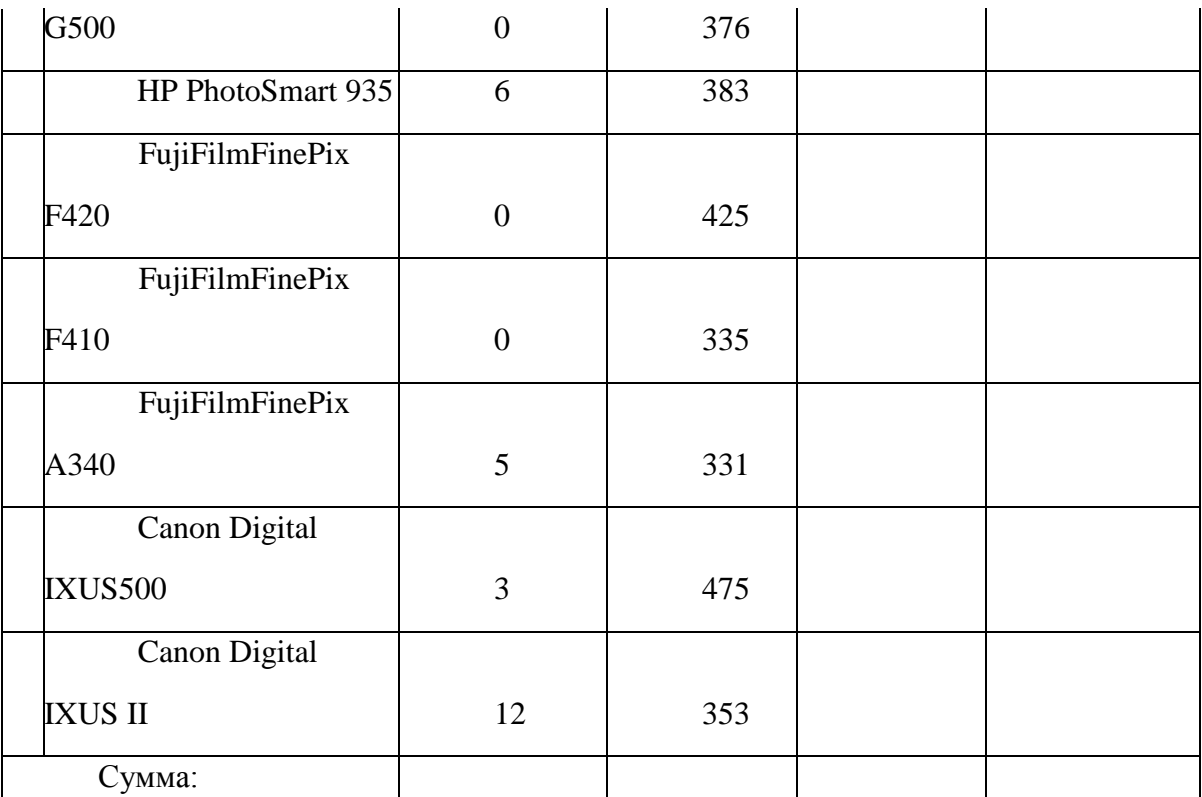

Вариант 3

На рабочем листе MS Excel создайте отчет по приведенной ниже форме. Заполните порядковыми номерами столбец "№" и расчетными данными остальные пустые ячейки таблицы.

Определите место России в этой таблице по абсолютному значению ВВП и по значению ВВП на душу населения.

Отсортируйте данные в таблице по убыванию значений в столбце "ВВП на душу населения, руб."

Постройте гистограмму, отображающую ВВП на душу населения в бывших советских республиках на 1 января 2006 года.

Постройте круговую диаграмму, отображающую в процентах вклад каждой республики в суммарный ВВП. Сколько процентов составлял вклад России в суммарный ВВП на 1 января 2006 года?

Статистические данные о бывших республиках СССР на 1 января 2006 года.

Курс USD:

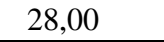

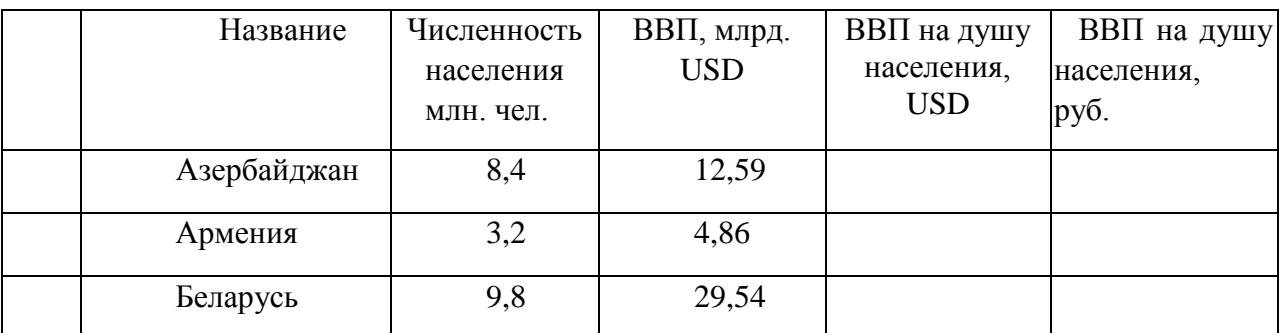

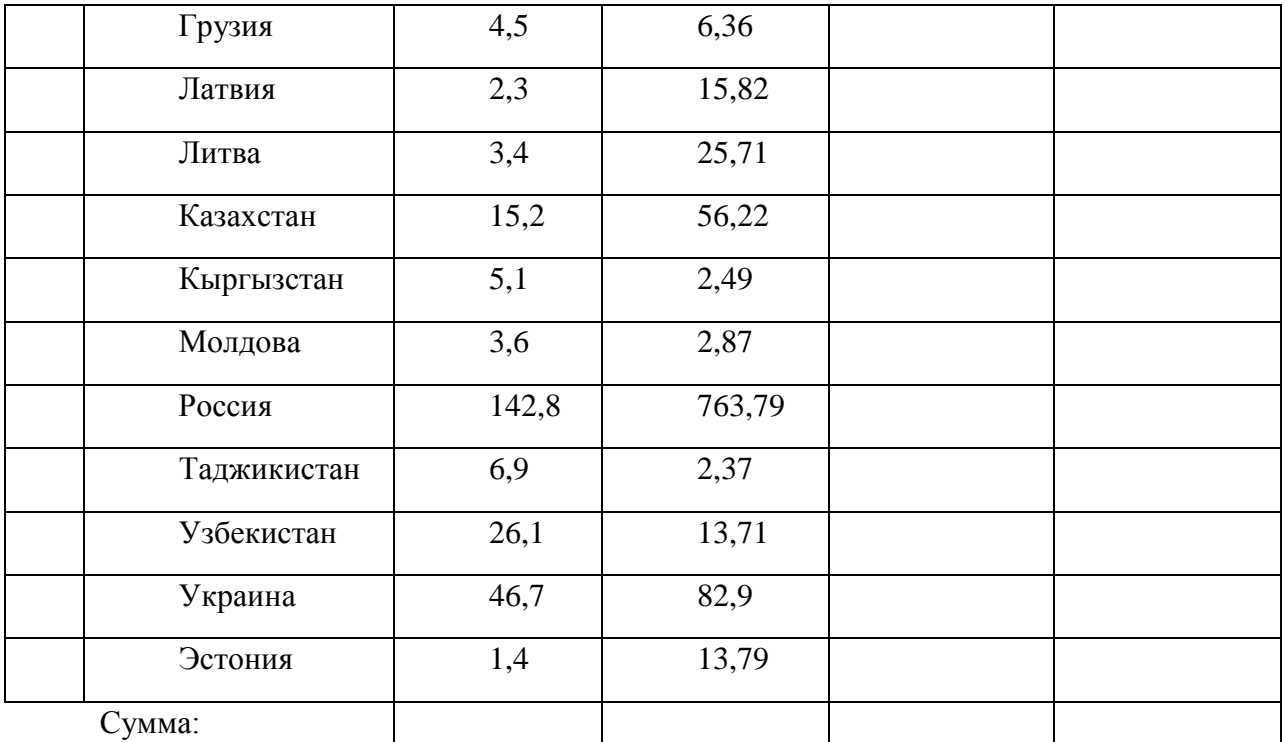

По Туркменистану данных нет.

Вариант 4

На рабочем листе MS Excel создайте отчет по приведенной ниже форме. Заполните порядковыми номерами столбец "№" и расчетными данными ячейки столбца "Начислено, руб."

Отсортируйте данные в таблице по убыванию значений в столбце "Начислено, руб." в диапазоне видов услуг.

Постройте круговую диаграмму, отображающую в процентах долю вклада услуги каждого вида в общую сумму оплаты за текущий месяц.

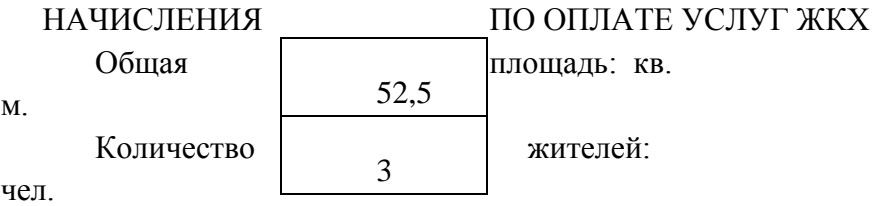

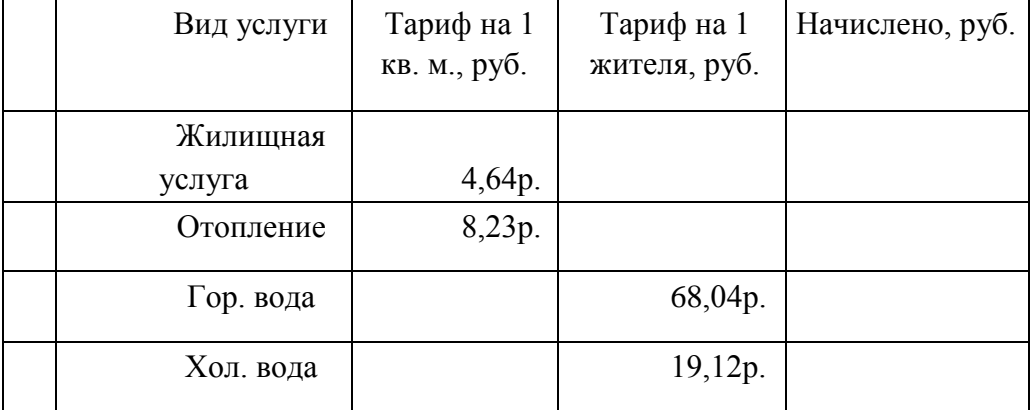

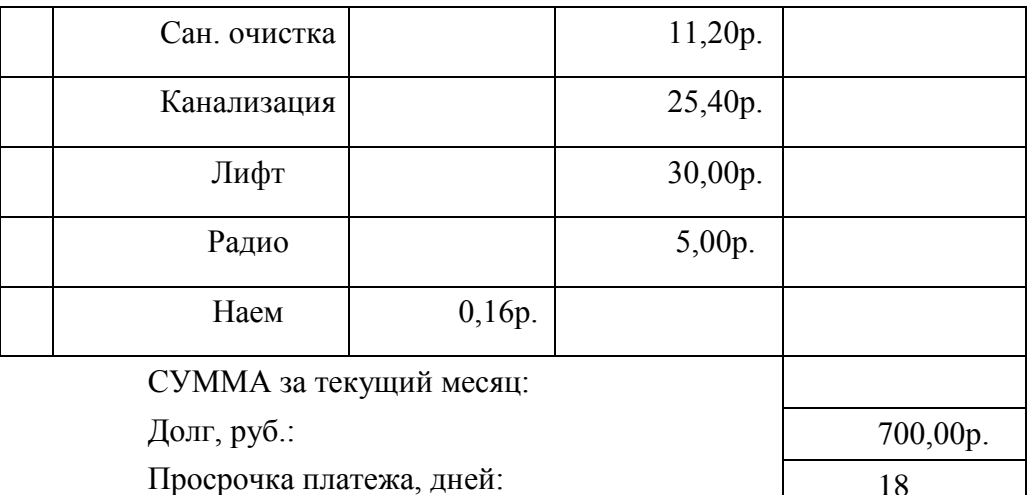

Пени\*, руб.:

ИТОГО К ОПЛАТЕ:

\*) Пени начисляются из расчета: 1% от суммы долга за каждый день просрочки платежа.

Залание №4

MS Excel. Работа с функциями

А) Создать таблицу "Возраст и стаж работы", содержащую не менее 10 строк.

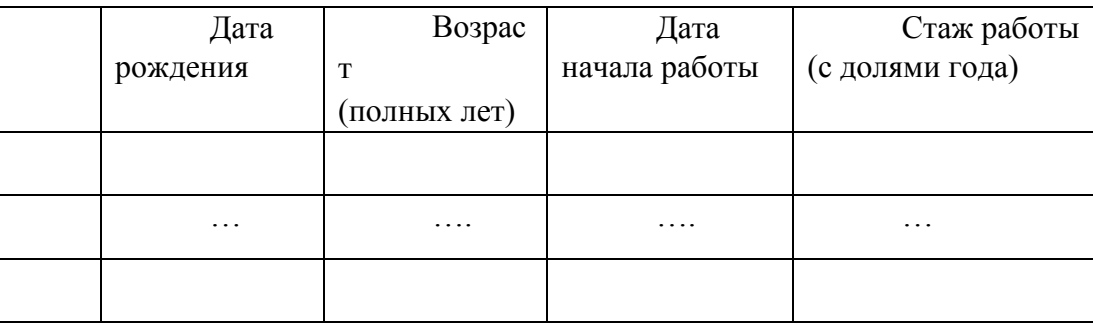

Заполнить столбцы таблицы. При заполнении использовать функции даты:

ГОД(дата) - возвращает год аргумента.

СЕГОДНЯ() - возвращает текущую дату.

ДОЛЯГОДА (нач дата; кон дата; базис). Эта функция возвращает долю года, которую составляет количество дней между начальной и конечной датами.

нач дата - это дата, которая соответствует начальной дате; кон дата - это дата, которая соответствует конечной дате, параметр "базис" может быть опущен (он определяет тип используемого способа вычисления дня).

Примечания

Если значение вычислений появляется в формате даты, вместо числового формата, выделите соответствующий диапазон ячеек и измените их формат на "общий".

Если какие-либо функции отсутствуют в списке функций, выберите команду СЕРВИС →НАДСТРОЙКИ. В диалоговом окне НАДСТРОЙКИ установите флажок ПАКЕТ АНАЛИЗА, нажмите кнопку ОК.

Б) Заполнить таблицу следующего вида. В таблице должно быть не менее десяти строк.

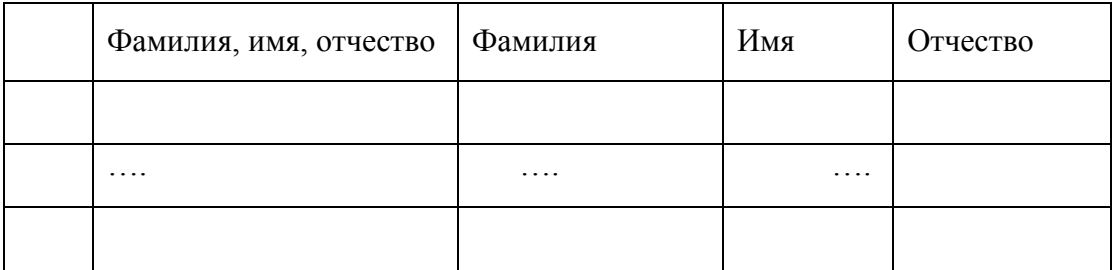

Для заполнения таблицы использовать функции:

СЖПРОБЕЛЫ(текст) – удаляет из аргумента текст все пробелы за исключением одиночных пробелов между словами. (Использовать при необходимости)

ПСТР(текст; позиция; количество) – возвращает число символов равное аргументу количество из аргумента текст, начиная с позиции, указанной в аргументе позиция.

НАЙТИ(искать; текст; позиция) – находит вхождение текстовой строки искать в другую текстовую строку текст и возвращает номер символа, с которого начинается первое вхождение строки искать в текст. Аргумент позиция – задает позицию символа в аргументе текст, с которой следует начинать поиск. Если аргумент позиция опущен, то он полагается равным 1.

ДЛСТР(строка) - возвращает количество символов в строке.

# **Перечень литературы для организации самостоятельной работы:**

1. Тушко, Т.А. Информатика : учебное пособие / Т.А. Тушко, Т.М. Пестунова ; Министерство образования и науки Российской Федерации, Сибирский Федеральный университет. - Красноярск : СФУ, 2017. - 204 с. : ил. - Библиогр. в кн. - ISBN 978-5-7638-3604-2 ; То же [Электронный ресурс]. - URL[:](http://biblioclub.ru/index.php?page=book&id=497738) [http://biblioclub.ru/index.php?page=book&id=497738.](http://biblioclub.ru/index.php?page=book&id=497738)

# **6. Фонд оценочных средств для проведения текущего контроля, промежуточной аттестации обучающихся по дисциплине**

Фонд оценочных средств для проведения текущего контроля, промежуточной аттестации приведен в приложении к рабочей программе.

Для проведения текущего и промежуточного контроля можно использовать формат дистанционных образовательных технологий в ЭИОС MOODLE.

<https://dis.ggtu.ru/course/view.php?id=5721>

# **7. Перечень основной и дополнительной учебной литературы, необходимой для освоения дисциплины.**

## **Перечень основной литературы**

1. Информатика : учебное пособие / сост. И.П. Хвостова ; Министерство образования и науки Российской Федерации, Федеральное государственное автономное образовательное учреждение высшего профессионального образования «Северо-Кавказский федеральный университет». - Ставрополь : СКФУ, 2016. - 178 с. : ил. - Библиогр. в кн. ; То же [Электронный ресурс]. - URL[:](http://biblioclub.ru/index.php?page=book&id=459050) [http://biblioclub.ru/index.php?page=book&id=459050.](http://biblioclub.ru/index.php?page=book&id=459050) 2. Информатика : учебное пособие / Министерство образования и науки Российской

Федерации, Федеральное государственное бюджетное образовательное учреждение высшего профессионального образования «Тамбовский государственный технический университет». - Тамбов : Издательство ФГБОУ ВПО «ТГТУ», 2015. - 159 с. : ил. -

Библиогр. в кн. - ISBN 978-5-8265-1490-0 ; То же [Электронный ресурс]. - URL[:](http://biblioclub.ru/index.php?page=book&id=445045) [http://biblioclub.ru/index.php?page=book&id=445045.](http://biblioclub.ru/index.php?page=book&id=445045)

# **Перечень дополнительной литературы**

1. Информатика : учебное пособие / Е.Н. Гусева, И.Ю. Ефимова, Р.И. Коробков и др. ;

Министерство образования и науки Российской Федерации,

Магнитогорский государственный университет. - 4-е изд., стер. - Москва : Издательство «Флинта», 2016. -

261 с. : ил. - Библиогр. в кн. - ISBN 978-5-9765-1194-1 ; То же [Электронный ресурс]. - URL[:](http://biblioclub.ru/index.php?page=book&id=83542) <http://biblioclub.ru/index.php?page=book&id=83542> (15.08.2019).

2. Теоретические основы информатики : учебник / Р.Ю. Царев, А.Н. Пупков, В.В. Самарин и др. ; Министерство образования и науки Российской Федерации, Сибирский Федеральный университет. - Красноярск : Сибирский федеральный университет, 2015. - 176 с. : табл., схем., ил. - Библиогр.: с. 140. - ISBN 978-5-7638-3192-4 ; То же [Электронный ресурс]. - URL: [http://biblioclub.ru/index.php?page=book&id=435850.](http://biblioclub.ru/index.php?page=book&id=435850)

# **8. Перечень современных профессиональных баз данных, информационных справочных систем**

Все обучающиеся обеспечены доступом к современным профессиональным базам данных и информационным справочным системам. Ежегодное обновление современных профессиональных баз данных и информационных справочных систем отражается в листе актуализации рабочей программы.

## **Современные профессиональные базы данных:**

- 1. ЭБС «Лань»: https://e.lanbook.com;
- 2. ЭБС «Университетская библиотека ONLINE»: [http://biblioclub.ru.](http://biblioclub.ru/)
- 3. ЭБС «IPRbooks»:<http://www.iprbookshop.ru/>
- 4. ЭБС «BOOK.ru»:<https://www.book.ru/>
- 5. ЭБС «Консультант студента»:<http://www.studmedlib.ru/>
- 6. База научных статей издательства «Грамота»:<http://www.gramota.net/>

#### **Информационные справочные системы**

- 1. [http://www.google.ru/,](http://www.google.ru/) [www.yandex.ru/](http://www.yandex.ru/)
- 2. <https://www.intuit.ru/studies/courses/103/103/info> практическая информатика
- 3. <https://www.intuit.ru/studies/courses/81/81/info> Офисные приложения

# **9. Описание материально-технической базы, необходимой для осуществления образовательного процесса по дисциплине**

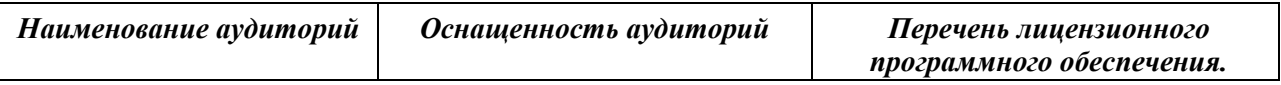

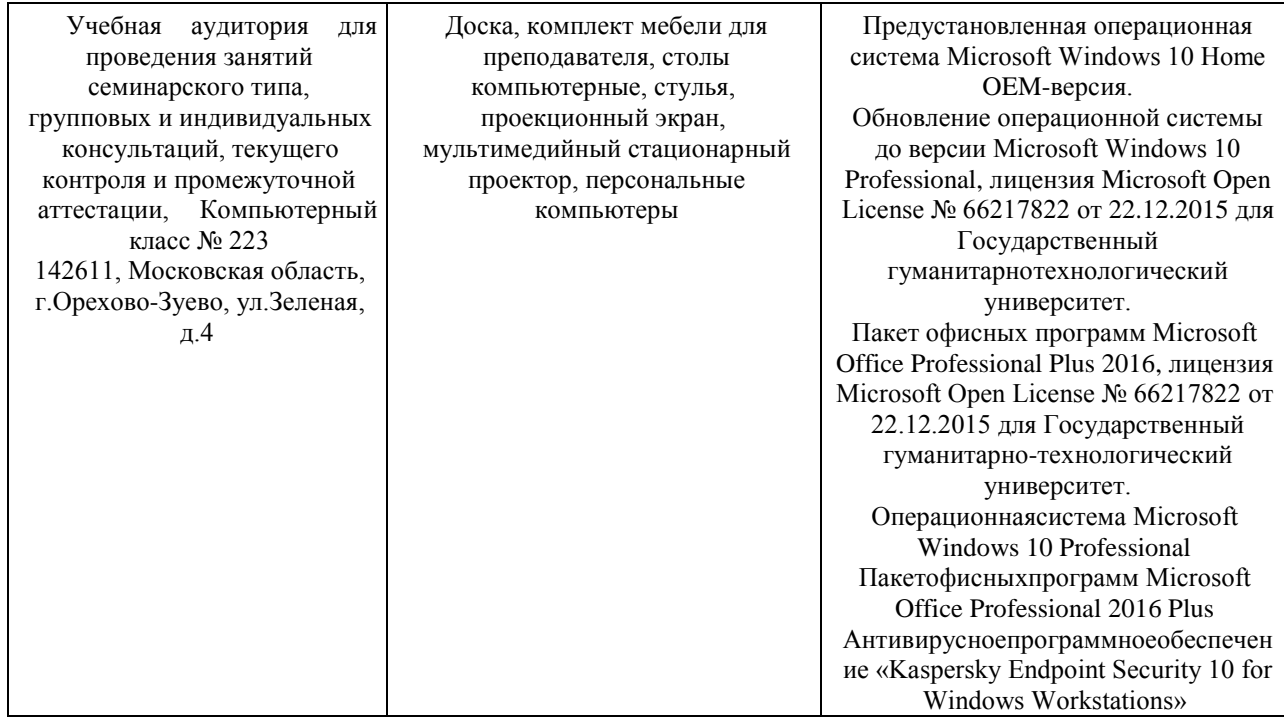

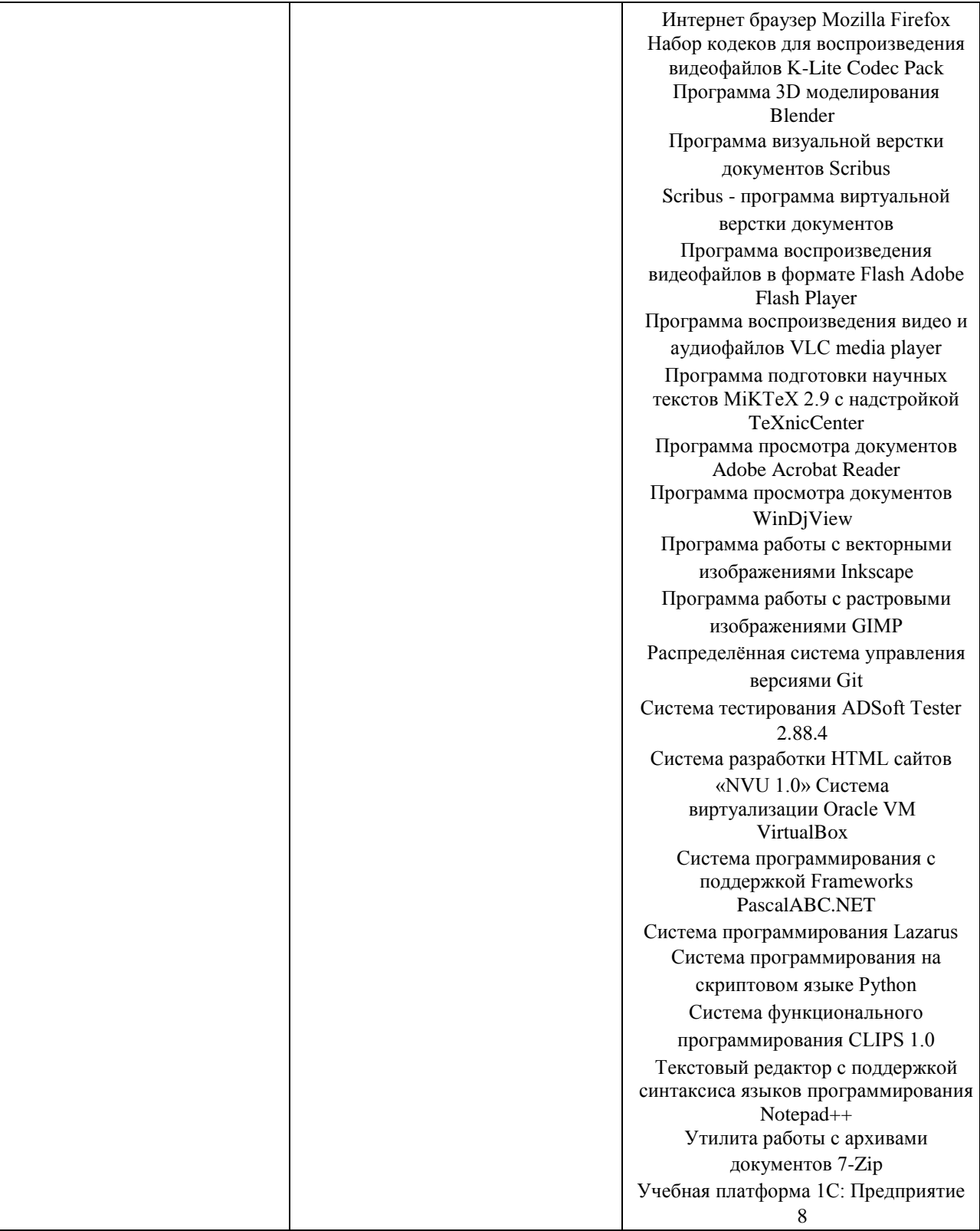

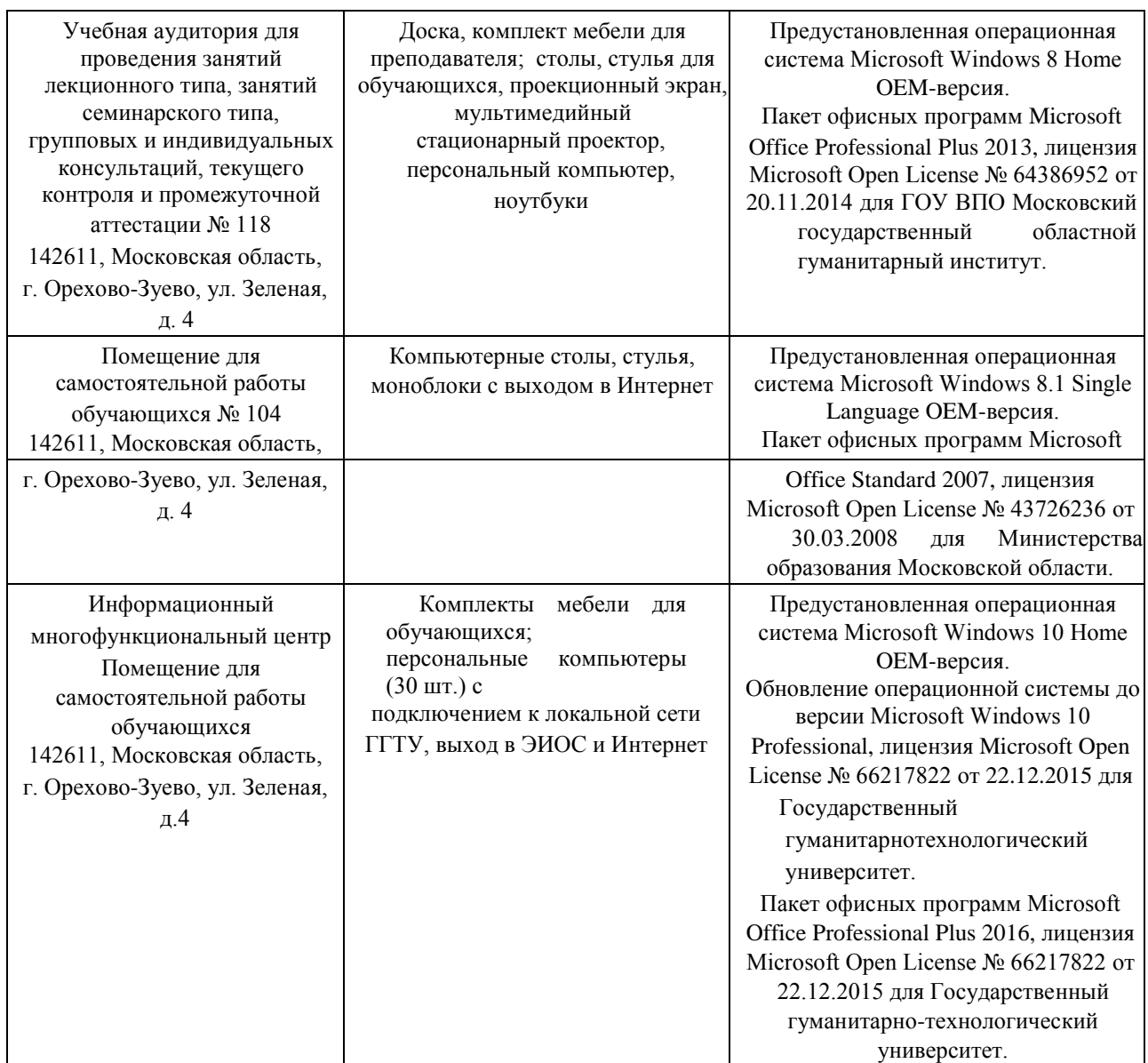

## **10. Обучение инвалидов и лиц с ограниченными возможностями здоровья**

 При необходимости рабочая программа дисциплины может быть адаптирована для обеспечения образовательного процесса инвалидов и лиц с ограниченными возможностями здоровья. Для этого требуется заявление студента (его законного представителя) и заключение психолого-медико-педагогической комиссии (ПМПК).

Автор (разработчик): старший преподаватель:  $\frac{1}{\sqrt{1-\frac{1}{\sqrt{1-\frac{1$ 

pry

Программа одобрена на заседании кафедры информатики от «30» августа 2021 г. Протокол № 1.

И.о.зав. кафедрой <u>Дава Гружина Г.Н.</u>

21

*Приложение*

# **Министерство образования Московской области Государственное образовательное учреждение высшего образования Московской области «Государственный гуманитарно-технологический университет»**

# **ФОНД ОЦЕНОЧНЫХ СРЕДСТВ (ОЦЕНОЧНЫЕ МАТЕРИАЛЫ) ДЛЯ ПРОВЕДЕНИЯ ТЕКУЩЕГО КОНТРОЛЯ, ПРОМЕЖУТОЧНОЙ АТТЕСТАЦИИ ПО ДИСЦИПЛИНЕ**

**Б1.О.07.01 Информатика**

**Специальность** 33.05.01 Фармация

**Направленность программы** Организация и ведение

фармацевтической деятельности в сфере обращения лекарственных средств

**Квалификация выпускника** провизор

**Форма обучения** очная

**Орехово-Зуево 2021 г.**

# 1. Индикаторы достижения компетенций

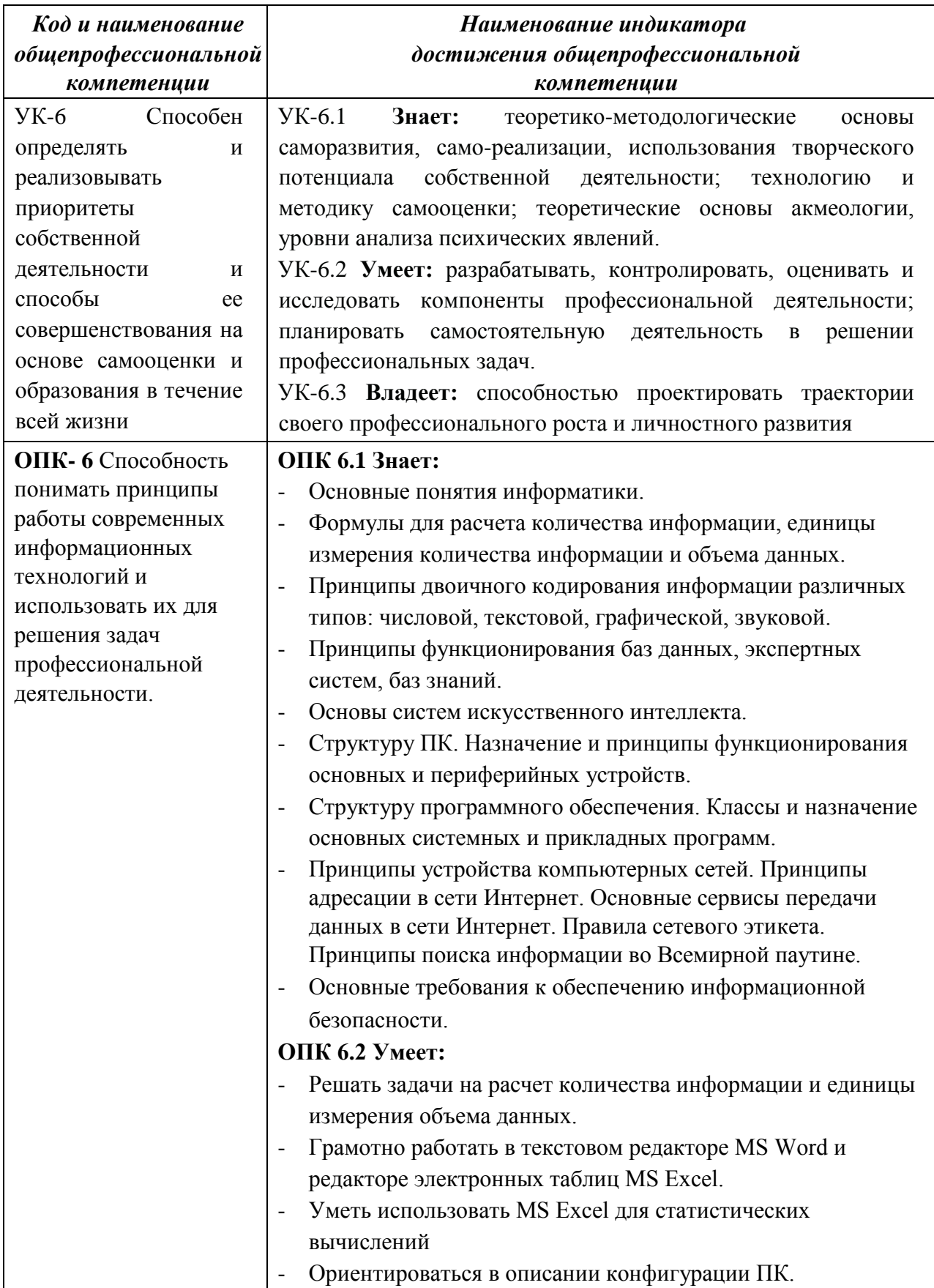

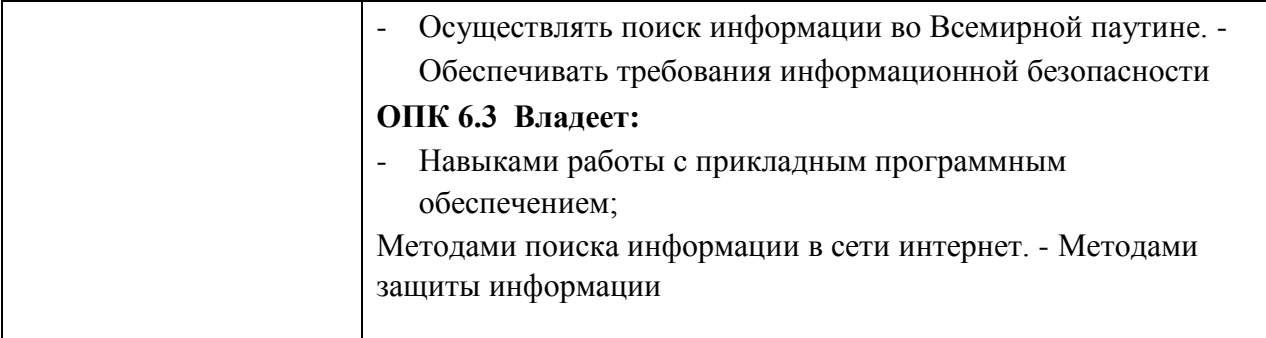

## **2. Описание показателей и критериев оценивания компетенций на различных этапах их формирования, описание шкал оценивания**

Оценка уровня освоения компетенций на разных этапах их формирования проводится на основе дифференцированного контроля каждого показателя компетенции в рамках оценочных средств, приведенных в ФОС (Оценочные материалы).

Оценка «Отлично», «Хорошо», «Зачтено» соответствует повышенному уровню освоения компетенции согласно критериям оценивания, приведенных в таблице к соответствующему оценочному средству

Оценка «Удовлетворительно», «Зачтено» соответствует базовому уровню освоения компетенции согласно критериям оценивания, приведенных в таблице к соответствующему оценочному средству

Оценка «Неудовлетворительно», «Не зачтено» соответствует показателю «компетенция не освоена»

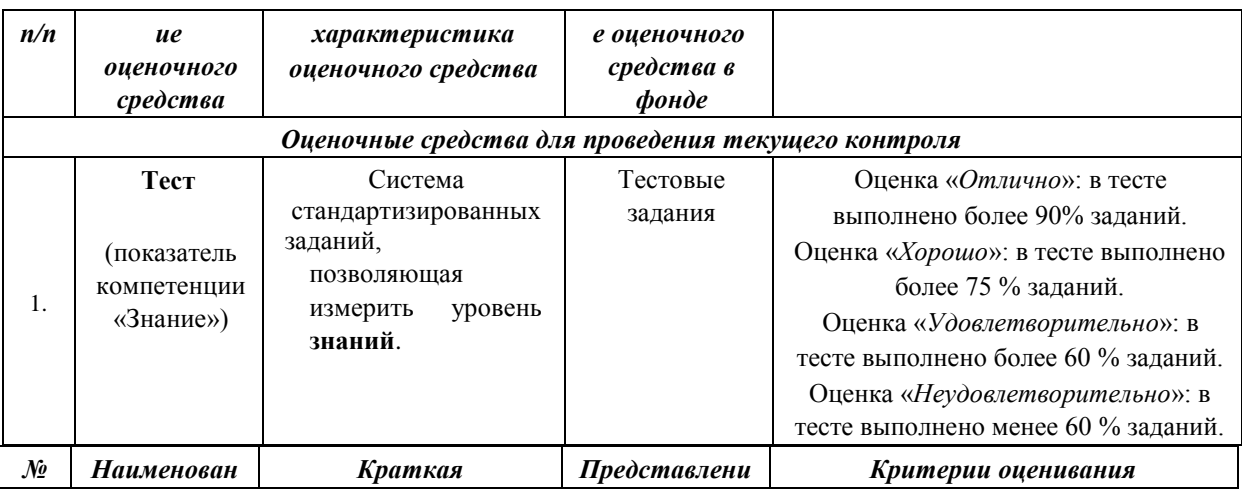

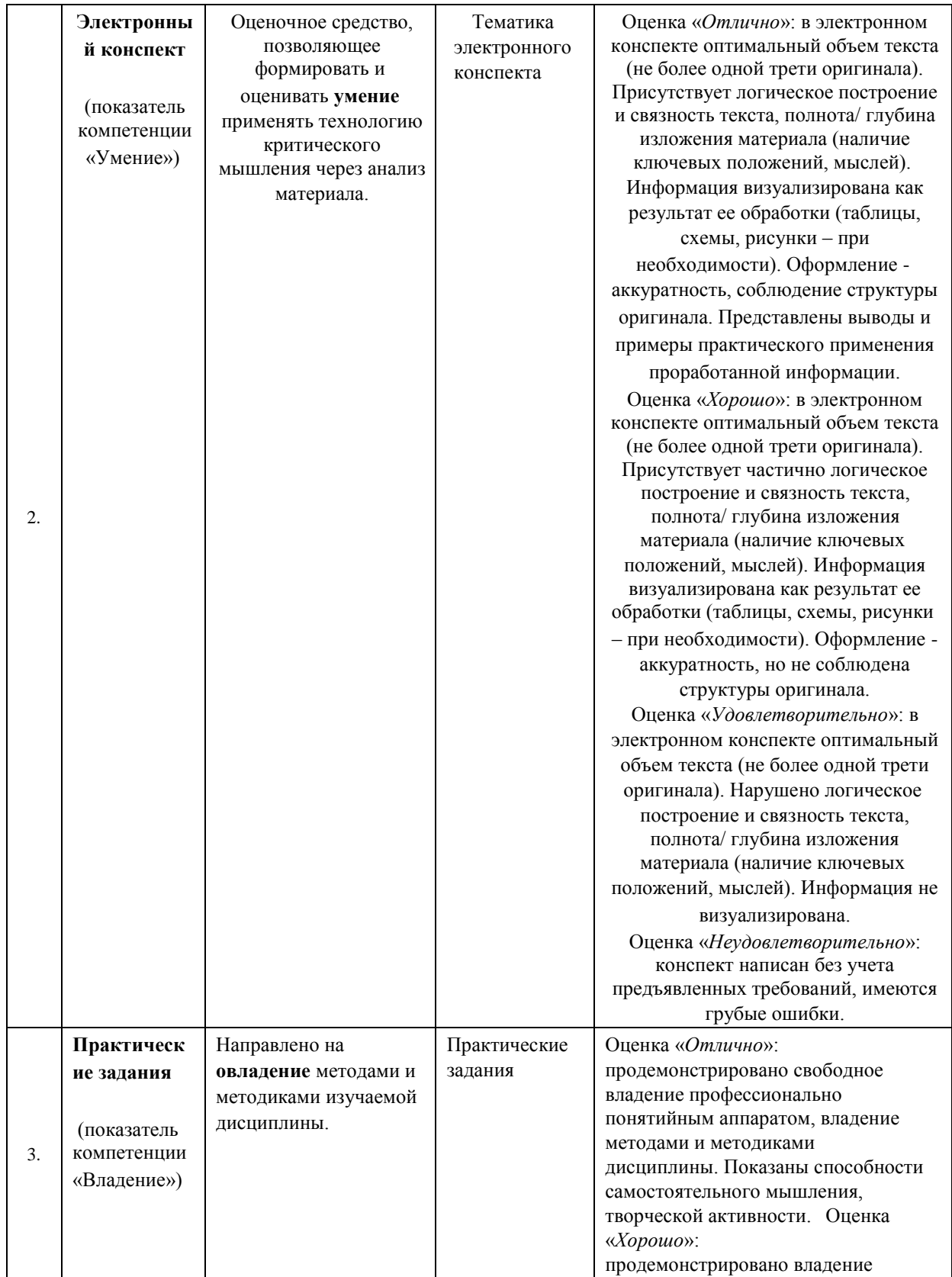

 $\overline{\phantom{a}}$ 

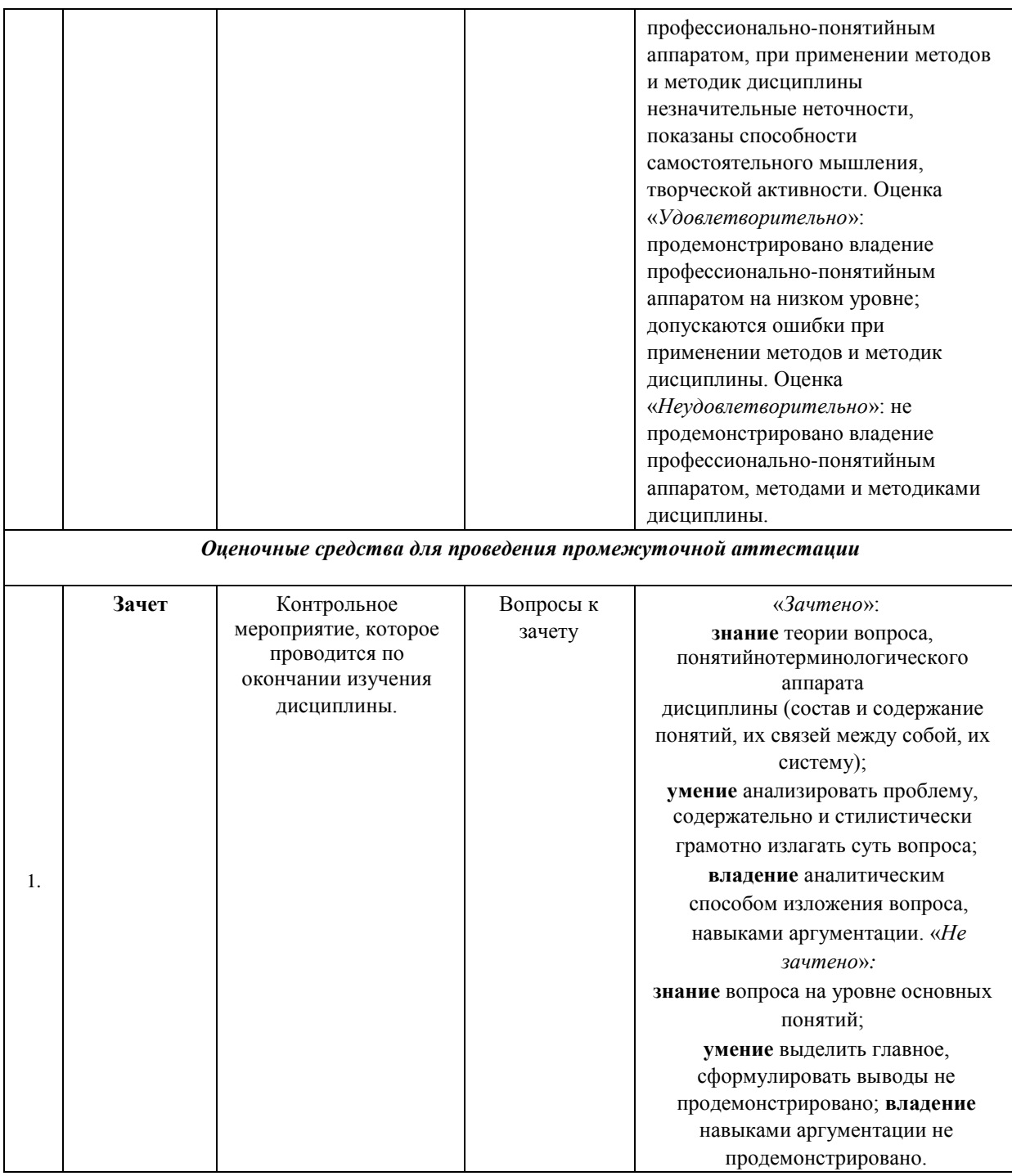

**3. Типовые контрольные задания или иные материалы, необходимые для оценки знаний, умений, навыков и (или) опыта деятельности, характеризующих этапы формирования компетенций в процессе освоения образовательной программы** 

*Оценочные средства для проведения текущего контроля* 

**Тестовые задания** 

**Информация. Информатика. Вычислительная техника**  1. **Что изучает учебная дисциплина информатика?** 

- 1. Вопросы, связанные со сбором, хранением, преобразованием, переработкой, передачей, использованием информации с помощью компьютерной техники, и офисного оборудования
- 2. Как пользоваться компьютером?
- 3. Как создавать, хранить, передавать семантическую информацию с помощью персонального компьютера?
- 4. Как создается информация для СМИ

# 2. **Что относится к свойствам информации?**

- 1. Синтаксический, семантический, прагматический аспекты информации
- 2. Внутренняя, входящая, оперативная, активная информация
- 3. Достоверность, полнота, ценность, актуальность, ясность информации 4. Научная, техническая, управленческая, правовая, экономическая информации

# 3. **Что обозначает термин "информационное общество"?**

- 1. Общество, в котором широко развиты службы массовой информации.
- 2. Общество, в котором широко используются информационные технологии.
- 3. Общество, в котором большинство информации обрабатывается на компьютерах.
- 4. Общество, в котором большинство работающих занято производством, хранением, переработкой и реализацией информации.

## 4. **Когда впервые возник термин "Информатика"?**

- 1. В 40 годы 20 века в Германии
- 2. В 90 годы 19 века в США
- 3. В 60 годах 20 века во Франции
- 4. В 50 годы 20 века в России

## 5. **Основные аспекты информации**

- 1. Синтаксический, семантический, прагматический
- 2. Внутренний, входящий, оперативный, активный
- 3. Достоверность, полнота, ценность, актуальность, ясность
- 4. Научный, технический, управленческий, правовой, экономический

## 6. **Основные системы кодирования информации**

- 1. Синтаксическая, семантическая, прагматическая
- 2. Внутренняя, входящая, оперативная, внешняя
- 3. Порядковая, серийная, десятичная, матричная, комбинированная
- 4. Научная, техническая, правовая, экономическая

## 7. **Как записывается десятичное число 5 в двоичной системе счисления?**

- 1. 101
- 2. 110
- 3. 111
- 4. 100

## 8. **Виды систем счисления**

- 1. Синтаксическая, семантическая, прагматическая
- 2. Позиционная, непозиционная
- 3. Порядковая, серийная, десятичная, матричная, комбинированная
- 4. Научная, техническая, правовая, экономическая

## 9. **Порядок включения персонального компьютера**

- 1. Порядок включения для каждого персонального компьютера различен и оговаривается в инструкции пользователя.
- 2. Вначале включается системный блок, затем монитор, затем последовательно остальное оборудование
- 3. Нельзя повторно включать компьютер если после предыдущего выключения прошло не боле 10 минут
- 4. Порядок включения персонального компьютера не имеет значения

## 10. **Что является единицей измерения информации?**

- 1. Герц
- 2. Сантиметр
- 3. Пиксель
- 4. **Байт**

# 11. **Какое устройство компьютера задает скорость обработка и передачи информации?**

- 1. Микропроцессор
- 2. ОЗУ
- 3. Генератор тактовой частоты
- 4. Системная шина

#### 12. **Основная электронная схема, управляющая потоками информации**

- 1. Микропроцессор
- 2. Оперативная память
- 3. Сопроцессор
- 4. Системная шина

#### 13. **Основные блоки персонального компьютера**

- 1. Системный блок, клавиатура, принтер, мышь
- 2. Системный блок, монитор, клавиатура, мышь
- 3. Системный блок, материнская плата, системная шина, клавиатура, дисплей
- 4. Материнская плата, дисплей, клавиатура, мышь

## 14. **Какие из перечисленных устройств относятся к периферийным?**

- 1. Блок питания, принтер
- 2. Монитор, принтер
- 3. Материнская плата, мышь
- 4. Системная шина, микропроцессор

## 15. **Какие устройства относятся к устройствам ввода-вывода информации?**

- 1. Монитор, винчестер
- 2. Клавиатура, мышь
- 3. Модем, винчестер
- 4. Принтер, плоттер

## 16. **Массовое производство персональных компьютеров началось ...**

- 1. в 40-ые годы прошлого столетия
- 2. в 50-ые годы прошлого столетия
- 3. в 80-ые годы прошлого столетия
- 4. в 90-ые годы прошлого столетия

## 17. **Производительность работы компьютера определяется:**

- 1. Производительностью процессора
- 2. Размером ОЗУ и производительностью процессора
- 3. Размером ОЗУ
- 4. Быстротой нажатия на клавиш, типом ОЗУ

#### 18. **Какое устройство может оказывать вредное воздействие на здоровье человека?**

- 1. Принтер
- 2. Монитор
- 3. Системный блок
- 4. Модем

#### 19. **В состав мультимедиа-компьютера обязательно входит ...**

- 1. Проекционная панель
- 2. CD-ROM дисковод и звуковая плата
- 3. Модем
- 4. Плоттер

#### 20. **Какие из перечисленных устройств относится к манипуляторам ввода данных?**

- $1.$ сканер, джойстик
- $2.$ трекбол, мышь
- $\overline{3}$ . клавиатура
- $\overline{4}$ чипсет

## 21. Сервер- это...?

- $1.$ Компьютер, на котором работает пользователь
- $\overline{2}$ . Обслуживающая операционная система
- $\mathfrak{Z}$ . Компьютер, который используется для работы одного пользователя
- $\overline{4}$ Компьютер, который выделяется для обслуживания сети и совместно используемых ресурсов

#### 22. Сетевые компьютеры могут совместно работать со следующими устройствами:

- $1<sup>1</sup>$ Сканер, монитор, принтер
- $\overline{2}$ . Принтер, сканер, жесткий диск
- $3.$ Принтер, жесткий диск
- $\overline{4}$ . Сканер, монитор, принтер, жесткий диск

## Программное обеспечение. Операционные системы

#### $1.$ Что такое файл?

- $1<sub>1</sub>$ Закодированная информация
- $2^{\circ}$ Поименованная область памяти, на компьютерных носителях информации
- $\overline{3}$ . Документ, сохраненный на жестком магнитном диски
- $\overline{4}$ . Набор данных, которому присвоено имя
- 2. Что такое атрибут файла?
- $1<sup>1</sup>$ Размер файла
- $2.$ Дата и время создания файла,
- $3.$ Тип файла
- $\overline{4}$ Способ доступа к файлу

#### $\overline{3}$ .  $Windows - 3TO:$

- Графическая программа  $1.$
- $2<sup>1</sup>$ Операционная система
- Текстовый редактор  $\mathcal{E}$
- $\overline{4}$ . Хорошая вещь

#### $4.$ Windows-приложения это:

- $1.$ Компоненты Windows
- $\overline{2}$ . Документы по Windows
- 3. DOS-программы
- 4. Калькулятор, Блокнот, Графический редактор

## 5. **Экран монитора называют:**

- 1. Окно Windows
- 2. Рабочий стол Windows
- 3. Панель Windows
- 4. Обои Windows

## 6. **Ярлык - это:**

- 1. Часть файла
- 2. Название программы и документа
- 3. Ссылка на программу или документ
- 4. Ценник

## 7. **Ярлык отличается от настоящих файлов тем, что:**

- 1. На его значке есть треугольник
- 2. На его значке есть стрелочка
- 3. На его значке есть буквы
- 4. На его значке есть пиктограмма

## 8. **Какие типы окон имеются в Windows?**

- 1. Большие, малые, средние
- 2. Цветные, черно-белые, разноцветные
- 3. Прикладные, диалоговые, информационные
- 4. Программные, справочные, диалоговые
- 9. **Каким образом можно получить полную информацию о файле?**
- 1. Просмотреть содержание файла.
- 2. Просмотреть свойства файла.
- 3. Произвести двойной щелчок левой кнопкой мыши по файлу.
- 4. **В окне проводника выбрать пункт меню Вид, и в подменю команду Список.**

#### 10. **Какие основные функции корзин?**

- 1. Хранить "мусор".
- 2. Хранить удаленную информацию со всех видов дисков.
- 3. Хранить временные файлы.
- 4. Хранить файлы и папки удаленные с жесткого диска.

#### 11. Как с помощью мыши можно скопировать файл?

1. Открыть окно-источник и окно получатель. Подвести курсор мыши к копируемому файлу, зажать левую кнопку мыши и клавишу Ctrl на клавиатуре и перетащить файл в окно получатель.

- 2. Открыть окно-источник и окно получатель. Подвести курсор мыши к копируемому файлу, зажать правую кнопку мыши и клавишу Shift на клавиатуре и перетащить файл в окно получатель.
- 3. Открыть окно-источник и окно получатель. Подвести курсор мыши к копируемому файлу, зажать правую кнопку мыши и перетащить файл в окно получатель.
- 4. Открыть окно-источник и окно получатель. Подвести курсор мыши к копируемому файлу, зажать левую кнопку мыши и клавишу Alt на клавиатуре и перетащить файл в окно получатель.

## 12. **Как можно изменить настройки экрана?**

- 1. Через окно свойств Панели задач.
- 2. Через систему папок Windows Рабочий стол.
- 3. Через системную папку Панель управления.
- 4. Через окно свойств системной папки Мой компьютер.

## 13. **Панель задач:**

- 1. Отображает значки файлов, имеющихся на диске
- 2. Отображает значки открытых файлов
- 3. Отображает значки закрытых файлов
- 4. Отображает значки скрытых файлов

# 14. **Пункт меню «Все программы» в меню «Пуск» содержит:**

- 1. Отображение дисков и ярлыков
- 2. Отображение ярлыков и файлов
- 3. Отображение файлов и папок 4. Отображение ярлыков, папок и файлов

## 15. **Корзина служит для:**

- 1. Хранения и сортировки файлов
- 2. Хранения удаленных файлов
- 3. Хранения созданных документов
- 4. Хранения удаленных значков и папок
- 16. **Какие программы предназначены для просмотра, сохранения, удаления и упорядочения информации на дисках?**
- 1. Панель управления и Корзина
- 2. Мой компьютер и Служебные программы
- 3. Май компьютер и Проводник
- 4. Проводник и Панель управления

## 17. **Как создать новую папку?**

- 1. В окне Мой компьютер выполнить команду «Файл Создать Ярлык»
- 2. В окне Проводник выполнить команду «Правка Вставить папку»
- 3. В контекстном меню выбрать команду «Создать Папку»
- 4. В меню Вид выбрать команду «Создать папку»

## 18. **Какие текстовые редакторы входят в Стандартные программы Windows?**

- 1. Word, WordPad
- 2. Блокнот, WordPad
- 3. Paint, Блокнот
- 4. Word, Блокнот

## 19. **К какому виду программ в среде Windows относится Калькулятор?**

- 1. Служебные
- 2. Стандартные
- 3. Прикладные
- 4. Специальные
- 1.

## 20. **Какими клавишами на клавиатуре можно открыть меню ПУСК?**

- 雅 雅
	- Alt -
- 2.

Ctrl-

- 3. Shift-Alt
- 4. 沺

# 21. **Как в средеWindows запустить прикладную программу?**

- 1. Через панель задач
- 2. Выполнить: кнопка ПУСК Панель управления
- 3. Произвести щелчок правой кнопкой мыши по ярлыку программы на рабочем столе
- 4. Открыть главное меню, выбрать Все программы, выбрать ярлык нужной программы

## 22. **Как определить сколько свободного места на диске?**

- 1. В окне Мой компьютер щелкнуть правой кнопкой мыши по значку нужного диска и выбрать команду Свойства
- 2. В окне Мой компьютер выполнить команду: Вид Список
- 3. В окне Мой компьютер щелкнуть правой кнопкой мыши по значку нужного диска и выбрать команду Найти
- 4. В окне Проводник дважды щелкнуть по значку нужного диска

# **Текстовый редактор MS Word**

# 1. **Какие режимы отображения документа существуют в Word?**

- 1. Разметка страниц, Обычный
- 2. По ширине страницы, Разметка
- 3. Схема документа, Нормальный
- 4. Полноэкранный, Стандартный

## 2. **Как можно выделить текст в документе MS Word?**

1. Трижды щелкнуть правой кнопкой мыши в любом месте абзаца - будет выделен абзац

- 2. Дважды щелкнуть левой кнопкой мыши в нужной области текста будет выделено предложение
- 3. Дважды щелкнуть левой клавишей мыши перед выделяемой строкой, будет выделена строка
- 4. Трижды щелкнутьлевой кнопкой мыши в поле выделения, будет выделен весь текст

## 3. **Какие установки можно задать в окне Параметры страницы?**

- 1. Выравнивание текста, межстрочный интервал, отступы и интервалы
- 2. Вид, тип, размер, стиль шрифта
- 3. Поля, ориентацию страницы, размер бумаги, источник бумаги
- 4. Нумерацию страниц, колонтитулы, автоформат

#### 4. **Что такое колонтитул?**

- 1. Информация, размещенная в верхнем или нижнем поле документа
- 2. Информация, размещенная в заголовке документа
- 3. Текст сноски
- 4. Вставка в документ гиперссылки

## 5. **Что включает в себя понятие "оформление списка" ?**

- 1. Оформление текста в виде списка.
- 2. Оформление текста в виде таблицы.
- 3. Добавление к выбранным строчкам текста символа маркера
- 4. Добавление маркеров или нумерации к выбранным абзацам

#### 6. **Что такое формат по образцу?**

1. Установка параметров форматирования в окне Формат - Абзац 2.

Установка параметров шрифта и расположения текста на странице.

- 3. Копирование атрибутов форматирования выделенного объекта или текста с их применением к объекту или тексту, который будет выбран.
- 4. Оформление текста рамками и фоном

## 7. **Как сохранить текущий документ?**

- 1. Выделить весь документ, вызвать контекстное меню и выбрать команду Сохранить.
- 2. Выполнить команду Файл ==> Сохранить, в окне сохранения открыть нужную папку, ввести имя файла и нажать ОК
- 3. Выполнить команду Файл ==> Сохранить
- 4. Дважды щелкнуть левой кнопкой мыши по кнопке Сохранить в Панели инструментов.

## 8. **Что такое табуляция?**

- 1. Перемещение текстового курсора на заданное кол-во символов при нажатии клавиши Tab.
- 2. Абзацный отступ.
- 3. Межстрочное расстояние
- 4. Оформление текста в несколько колонок.

# 9. **Назначение панели инструментов Форматирование…**

- 1. Управление форматированием документа
- 2. Управление разработкой стандартных форм
- 3. Задание формата абзаца текущего документа
- 4. Задание формата шрифтов текущего документа

## 10. **Назначение панели инструментов Стандартная…**

- 1. Управление работой с логической структурой документа
- 2. Управление файловыми операциями, редактированием, экранным изображением
- 3. Управление разработки стандартных форм
- 4. Управление форматированием документа

# 11. **Автотекст это…**

- 1. Режим автоматического оформления заголовков
- 2. Режим автоматического ввода фрагментов текста
- 3. Режим автоматической замены слова или символа при вводе
- 4. Режим автоматической проверки орфографии

# 12. **Как установить междустрочный интервал?**

- 1. Выполнить команду «Формат Шрифт Интервал»
- 2. Выполнить команду «Формат Абзац Выравнивание»
- 3. Выполнить команду «Формат Абзац Междустрочный»
- 4. Выполнить команду «Формат Абзац Отступ»

## 13. **Как установить автоматическую расстановку переносов?**

- 1. Выполнить команду «Сервис- Правописание Расстановка переносов»
- 2. Выполнить команду «Сервис Язык Расстановка переносов»
- 3. Выполнить команду «Сервис Настройка Расстановка переносов» 4. Выполнить команду «Сервис – Параметры - Расстановка переносов»

# 14. **Как вставить в документ новую страницу?**

- 1. Выполнить команду «Вставка Объект Новую страницу»
- 2. Выполнить команду «Вставка Надпись Новую страницу»
- 3. Выполнить команду «Вставка Поле Новую страницу» 4. Выполнить команду «Вставка – Разрыв – Новую страницу»

## 15. **Как выделить абзац текста?**

- 1. Дважды кликнуть в области абзаца.
- 2. Дважды кликнуть в поле выделения напротив абзаца.
- 3. Трижды кликнуть в области абзаца
- 4. Один раз кликнуть в поле выделения напротив абзаца

## 16. **Для чего используются объекты WordArt?**

- 1. Для настройки растровых изображений
- 2. Для создания художественных надписей
- 3. Для создания простейших рисунков

4. Для работы с логической структурой документа

## 17. **Какие установки можно задать в окне Абзац?**

- 1. Выравнивание текста, межстрочный интервал, отступы и интервалы
- 2. Вид, тип, размер, стиль шрифта
- 3. Поля, ориентацию страницы, размер бумаги, источник бумаги
- 4. Нумерацию страниц, колонтитулы, автоформат 18. **Какие установки можно задать**

## **в окне Шрифт?**

- 1. Выравнивание текста, межстрочный интервал, отступы и интервалы
- 2. Вид, тип, размер, стиль шрифта, подчеркивание, видоизменение
- 3. Поля, ориентацию страницы, размер отступа, источник бумаги
- 4. Нумерацию страниц, колонтитулы, анимацию текста

## 19. **Какие бывают виды списков?**

- 1. Обычные, двойные, тройные
- 2. Простые, нумерованные, маркированные
- 3. Обычные, двойные, многоуровневые 4. Маркированные, нумерованные, многоуровневые

## 20. **Как оформить сноску?**

- 1. Выполнить команду «Вставка Символ Сноска»
- 2. Выполнить команду «Вставка Объект Сноска»
- 3. Выполнить команду «Вставка Поле Сноска» 4. Выполнить команду «Вставка – Ссылка – Сноска»

#### 21. **Как исправить ошибки в тексте?**

- 1. Выполнить команду: Сервис Исправления
- 2. Выполнить команду: Сервис Язык Тезаурус
- 3. Выполнить команду: Сервис Параметры Правка
- 4. Выполнить команду: Сервис Правописание 22. **Как произвести поиск нужного слова в тексте?**
- 1. Выполнить команду: Правка Перейти
- 2. Выполнить команду: Правка Поиск
- 3. Выполнить команду: Правка Найти
- 4. Выполнить команду: Правка Связи

## **Электронная таблица Excel**

- 1. **После запуска Excel в окне документа появляется …**
- 1. Рабочая книга
- 2. Тетрадь
- 3. Таблица
- 4. Страница

## 2. **Рабочая книга - это:**

- 1. Табличный документ
- 2. Файл для обработки и хранения данных
- 3. Страница для рисования
- 4. Основное окно

## 3. **Заголовки столбцов обозначаются:**

- 1. Арабскими цифрами
- 2. Латинскими буквами
- 3. Римскими цифрами
- 4. Лист 1, лист 2 и т.д.

#### 4. **Имена листов указаны:**

- 1. В заголовочной строке
- 2. В строке состояния
- 3. В нижней части окна
- 4. В строке формул
- 5. **Строки в рабочей книге обозначаются:**
- 1. Римскими цифрами
- 2. Русскими буквами
- 3. Латинскими буквами
- 4. Арабскими цифрами

#### 6. **Как изменить формат данных в таблице?**

- 1 Выполнить команду «Формат Ячейки Вид»
- 2 Выполнить команду «Формат Ячейки Шрифт»
- 3 Выполнить команду «Формат Ячейки Выравнивание» 4 Выполнить команду «Формат – Ячейки - Число»

### 7. **Что такое консолидация данных?**

- 1. Вычисление промежуточных и полных итоговых значений для выделенных столбцов.
- 2. Запуск мастера, облегчающего создание и изменение сводных таблиц и отчетов сводных диаграмм.
- 3. Суммирование данных из одной или нескольких областей данных и вывод их в виде таблицы.
- 4. Наиболее быстрый способ отбора в списке только тех данных, которые требуется вывести на экран.

#### 8. **Что такое фильтрация данных?**

- 1. Вычисление промежуточных и полных итоговых значений для выделенных столбцов.
- 2. Запуск мастера, облегчающего создание и изменение сводных таблиц и отчетов сводных диаграмм.
- $\mathfrak{Z}$ . Суммирование данных из одной или нескольких областей данных и вывод их в виде таблицы.
- $4.$ Наиболее быстрый способ отбора в списке только тех данных, которые требуется вывести на экран.

#### 9. Что такое сортировка данных?

- $1.$ Упорядочение данных в выделенных строках или списках по алфавиту, дате или по числам
- $2.$ Запуск мастера, облегчающего создание и изменение сводных таблиц и отчетов сводных диаграмм.
- $\overline{3}$ . Суммирование данных из одной или нескольких областей данных и вывод их в виде таблины.
- $4.$ Наиболее быстрый способ отбора в списке только тех данных, которые требуется вывести на экран.

## 10. Для чего используется мастер функций?

- $1.$ Для определения функциональных зависимостей
- $2<sub>1</sub>$ Для ввода в формулы функций и их прототипов с возможностью задавать значения аргументов
- $\overline{3}$ . Для переключения режима отображения формул на листе
- $\overline{4}$ . Для изменения формата данных таблицы

## 11. Как сохранить файл электронной таблицы? 1. Дважды

щелкнуть по кнопке Сохранить в панели инструментов.

- $2.$ Выделить всю таблицу, вызвать контекстное меню и выбрать команду Сохранить.
- $\mathcal{E}$ Выполнить команду Файл  $\rightarrow$  Сохранить как  $\rightarrow$  указать адрес куда сохранять, дать имя файлу и ОК
- $\overline{4}$ . Щелкнуть левой кнопкой мыши по значку в виде дискеты

#### 12. Как присвоить новое имя файлу в MS Excel?

- В верхней строке окна MicrosoftExcel выделить мышью старое имя и ввести новое  $1<sup>1</sup>$ имя файла
- $\mathfrak{Z}$ . В программе Проводник открываем папку, где хранится файл которому мы желаем присвоить новое имя  $\rightarrow$  Вызываем контекстное меню  $\rightarrow$  Переименовать  $\rightarrow$ Вводим новое имя  $\rightarrow$  Фиксируем ввод
- $\mathcal{E}$ Клик левой кнопкой мыши по значку в виле лискеты
- $\overline{4}$ В программе Проводник Открываем папку, где будет хранится новый файл  $\rightarrow$ Пункт меню Файл →Создать → выбираем пункт Лист MicrosoftExcel→ Вводим имя создаваемому новому файлу

#### 13. Для выделения нескольких фрагментов таблицы удерживают клавишу:

- $1.$ Alt
- $2.$ Ctrl
- $\overline{3}$ . Insert

# 4. Стрелки

## 14. **Интервал ячеек можно заполнить последовательностью записей с помощью:**

- 1. Правка Заполнить
- 2. Формат  $\rightarrow$  Автоформат
- 3. Правка Жопировать
- 4. Заполнить Все

## 15. **Маркер копирования (черный крестик) появится, если курсор поставить:**

- 1. В верхний левый угол ячейки
- 2. В нижний правый угол ячейки
- 3. На серый прямоугольник на пересечении заголовков строк и столбцов
- 4. По середине ячейки

## 16. **Для создания числовой последовательности нужно задать:**

- 1. Два числа в соседние ячейки
- 2. Формулу
- 3. Первое число
- 4. Последнее число

#### 17. **Текстовая последовательность может быть использована при заполнении:**

- 1. Название месяца, название квартала
- 2. Название дня недели, порядковый номер
- 3. Название месяца, название дня недели
- 4. Даты, времени

#### 18. **Данные, содержащиеся в ячейке, можно редактировать**:

- 1. В Меню, в Строке Формул
- 2. В ячейке, в специальном окне
- 3. В ячейке, в строке формул
- 4. В строке, в столбце

#### 19. **Для автоподбора ширины столбца:**

- 1. Дважды щелкнуть по правой границе в заголовочной строке
- 2. Перетащить правую границу указателем мыши
- 3. Дважды щелкнуть по левой границе столбца
- 4. Дважды щелкнуть по правой границе столбца

#### 20. **Для построения диаграммы в таблице необходимо выделить:**

- 1. Шапку, итоговую строку, числовые данные
- 2. Боковик таблицы, числовые данные, итоговую строку
- 3. Шапку, боковик таблицы, числовые данные
- 4. Числовые данные, боковик таблицы

## 21. К какой категории относится функция ЕСЛИ?

- $1<sup>1</sup>$ Погическая
- $\mathcal{D}$ Статистическая
- $\mathcal{R}$ Финансовая
- $\overline{4}$ . Математическая

# 22. Какая из перечисленных характеристик относятся к параметрам диаграммы?

- $1<sup>1</sup>$ Исхолные ланные
- $2<sup>1</sup>$ Тип диаграммы
- $\mathfrak{Z}$ . Полписи ланных
- $\overline{4}$ Размешение

# Тематика электронного конспекта

 $1<sup>1</sup>$ Понятие архитектуры **GBM.** Принципы строения  $\overline{M}$ функционирования ЭВМ. Архитектура современных ПК. Архитектура  $\mathbf{M}$ конфигурация.

 $\mathcal{L}$ обеспечение ПК. Программное Классификация программного обеспечения

 $\overline{3}$ . Понятие операционной системы. Основные компоненты. Процесс загрузки ОС. Функции ОС.

- $\overline{4}$ . Прикладное ПО. Его назначение. Основные компоненты.
	- $\overline{5}$ Текстовые редакторы. Назначение. Основные функции.

6. Антивирусные Назначение. Классификация программы. антивирусных программ.

7. Компьютерная графика: понятие, виды, области применения. Форматы компьютерной графики. Преобразование графических файлов. Программы для создания и обработки графической информации.

 $\mathsf{R}$ Краткая характеристика пакета MS Office. Назначение. Основные компоненты

## Практические задания

## Контрольное задание №1.

Задание №1. 1) Напечатайте следующий фрагмент текста:

Запомните!

Прежде чем начать форматирование фрагмента текста, надо его выделить.

Форматировать можно с помощью меню или панели инструментов Форматирование.

Форматировать текст - это значит уметь выполнять следующие операции:

- устанавливать шрифт, т.е. задавать его параметры:  $\blacksquare$
- $\blacksquare$ тип,
- $\blacksquare$ начертание,
- $\blacksquare$ размер,
- $\blacksquare$ подчеркивание,
- $\blacksquare$ цвет,
- определять эффекты в шрифтах:
- верхний индекс,
- нижний индекс,
- зачеркнутый,
- утопленный,
- приподнятый
- $M \Pi p$ .,
- устанавливать межсимвольные интервалы;
- устанавливать межстрочные интервалы;
- делать первую строку абзаца красной или висячей
- и еще множество других операций, с которыми можно познакомиться в меню Формат.
- 2) Проверьте орфографию в написанном тексте.
- 3) Сохраните текст в файле с именем Текст.doc в групповой папке.
- 4) Оформите первое предложение как заголовок текста: шрифт ARIAL, размер 16 пт, полужирный курсив. Поместите заголовок в центре страницы.
- 5) Расставите переносы в тексте.
- 6) Задайте отступы красной строки 1,5 см.
- 7) В первом абзаце измените цвет шрифта.
- 8) Выделите в написанном тексте полужирным курсивом слова Дмитрий Иванович Менделеев.
- 9) Скопируйте первый абзац в конец текста.
- 10) Измените маркер  $\blacksquare$  на◆ зеленого цвета, а маркер ❖ на ▶ красного цвета.
- 11) Задайте отступ 12 пт между первым и вторым абзацем.
- 12) Расположите маркированный список в две колонки одинаковой ширины, используя разделитель.
- 13) Заключите весь текст в рамку и сделайте фон.
- 14) Сохраните отредактированный текст в файле с именем Текст1.doc. Задание №2. Создайте следующий документ

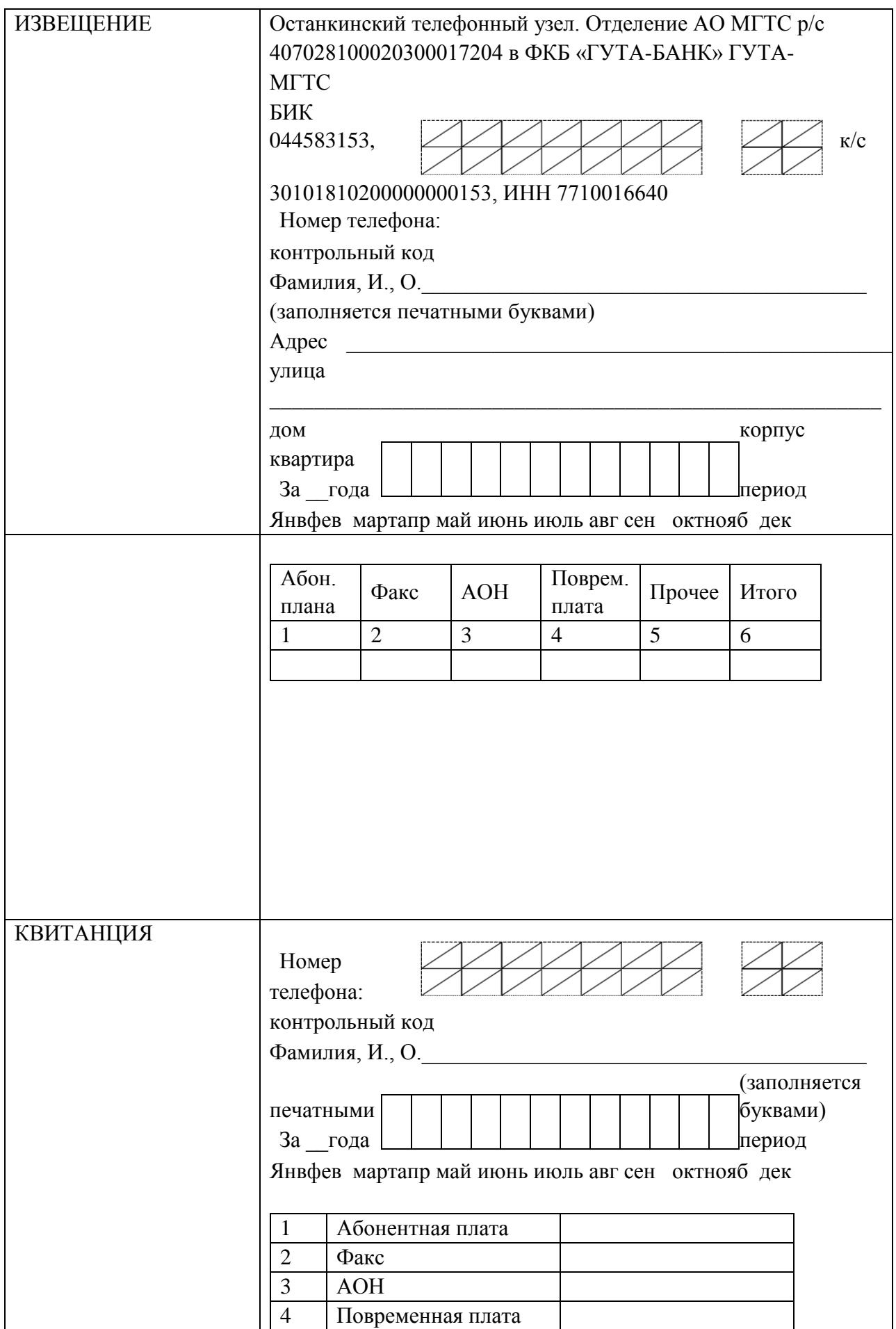

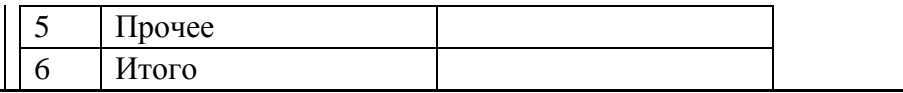

Задание №3. Используя шаблон Изысканное резюме, создайте документ со своим резюме. Задание №4. Создать таблицу и провести вычисления заданных функций.

В зависимости от величины среднего значения стоимости тура каждой фирмы следует оценить ее уровень, используя функцию ЕСЛИ. Значение критериев: а=600; в=800.

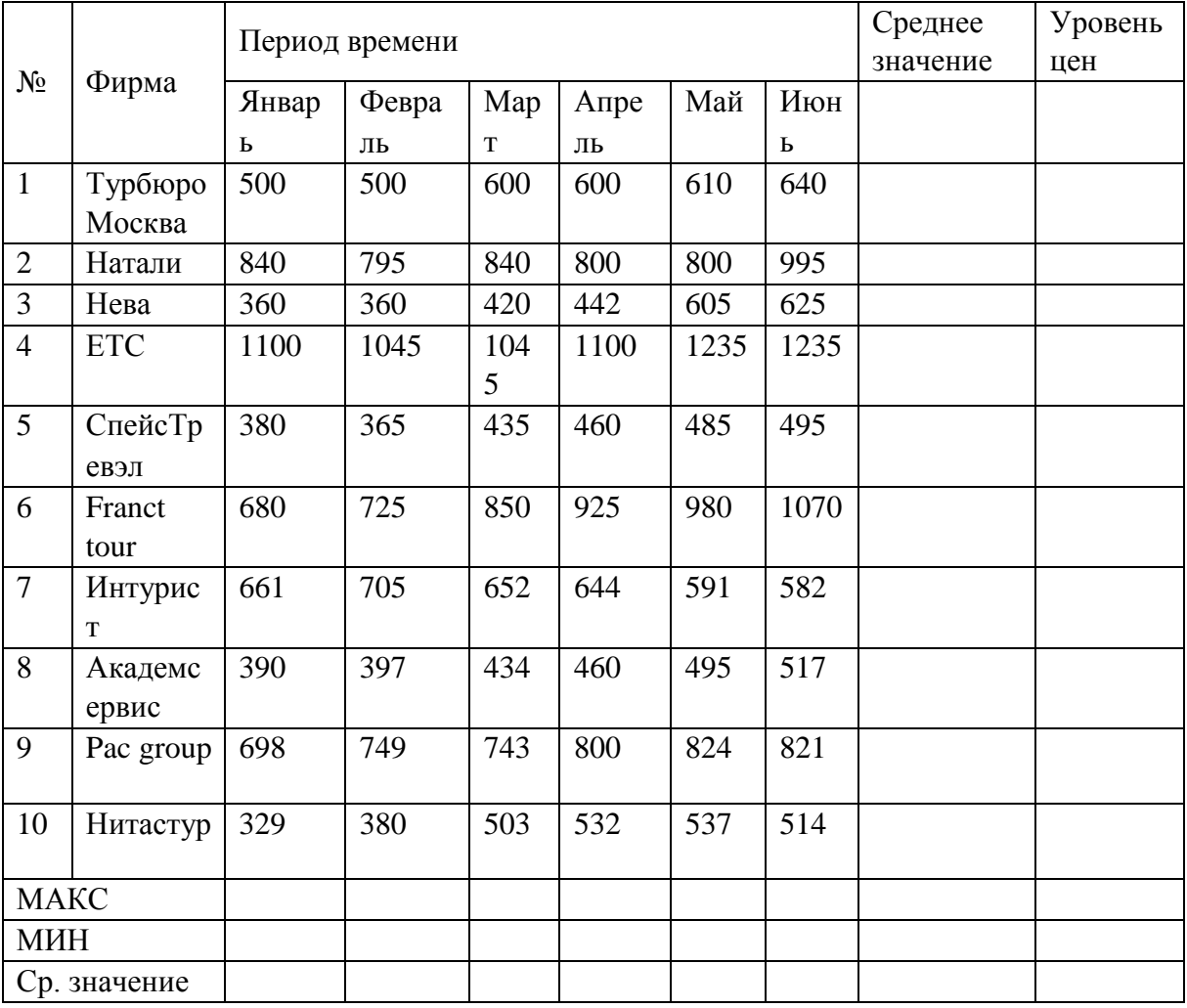

#### Оценочные средства для проведения промежуточной аттестации

## Вопросы к зачету

 $9<sub>1</sub>$ Компьютер. Подходы к классификации компьютеров (по принципу действия, по назначению, по размерам и функциональным возможностям).

10. Понятие архитектуры ЭВМ. Принципы строения и функционирования ЭВМ. Архитектура современных ПК. Архитектура и конфигурация.

11. Программное обеспечение ПК. Классификация программного обеспечения по сферам применения. Примеры.

обеспечение 12. Программное ПK. Классификация  $\Pi$ <sup>O</sup>  $\Pi$ O правам использования. Примеры.

 $13<sub>1</sub>$ Системное ПО. Его назначение. Основные компоненты.

14. Понятие операционной системы. Основные компоненты. Процесс загрузки ОС. Функции ОС.

15. Характеристика ОС семейства Windows. Системные утилиты ОС семейства Windows. 16. Служебные программы (утилиты). Назначение. Автономные утилиты. Утилиты, инте-грированные с ОС. Краткая характеристика некоторых классов служебных программ (файловые менеджеры, архиваторы, антивирусные программы, программы обслуживания дисков, программы обслуживания компьютерной сети, драйверы устройств).

17. Файловые менеджеры. Их назначение. Основные функции. Примеры файловых мене-джеров.

18. Прикладное ПО. Его назначение. Основные компоненты.

19. Понятие о текстовой информации. Электронный документ. Технологии создания и обра-ботки текстовой информации. Классификация ПО для создания и обработки текстовой информации. Универсальные и оригинальные форматы текстовых файлов.

20. Текстовые редакторы. Назначение. Основные функции. Примеры.

21. Требования к оформлению текстовых документов в РФ.

22. Текстовые процессоры. Назначение. Основные функции. Примеры.

23. Издательские системы. Назначение. Основные функции. Примеры.

24. MS Word и OprnOffice Writer. Основные возможности по созданию и форматированию текстовых документов. Поддерживаемые форматы.

25. Работа с таблицами в MS Word и OpenOffice Writer.

26. Построение графиков и диаграмм в MS Word и OprnOffice Writer.

27. Понятие табличного процессора. Назначение табличных процессоров. История возник-новения.

28. Краткая характеристика MS Excel. Основные возможности по обработке и представле-нию числовых данных.

29. Построение графиков и диаграмм в MS Excel и OpenOffice Calc.

30. Работа со списками в MS Excel и OpenOffice Calc.

31. Понятие о компьютерном вирусе. Классификации компьютерных вирусов. Методы за-щиты от компьютерных вирусов.

32. Антивирусные программы. Назначение. Классификация антивирусных программ.

33. Компьютерная графика: понятие, виды, области применения. Форматы компьютерной графики. Преобразование графических файлов. Программы для создания и обработки графической информации.

34. Растровая графика. Форматы растровой графики.

35. Векторная графика. Форматы векторной графики.

36. Графические редакторы. Назначение. Классификация. Примеры.

37. Интегрированные программные пакеты общего назначения. Понятие об электронном офисе.

38. Краткая характеристика пакета MS Office. Назначение. Основные компоненты.

39. Презентации. Основные требования к презентациям. Программное обеспечение для со-здания презентаций.

40. Краткая характеристика MS Power Point. Назначение. Основные функции.

41. Программное обеспечение. Его назначение. Основные компоненты.

# **Схема соответствия типовых контрольных заданий и оцениваемых знаний, умений, навыков и (или) опыта деятельности, характеризующих этапы формирования компетенций**

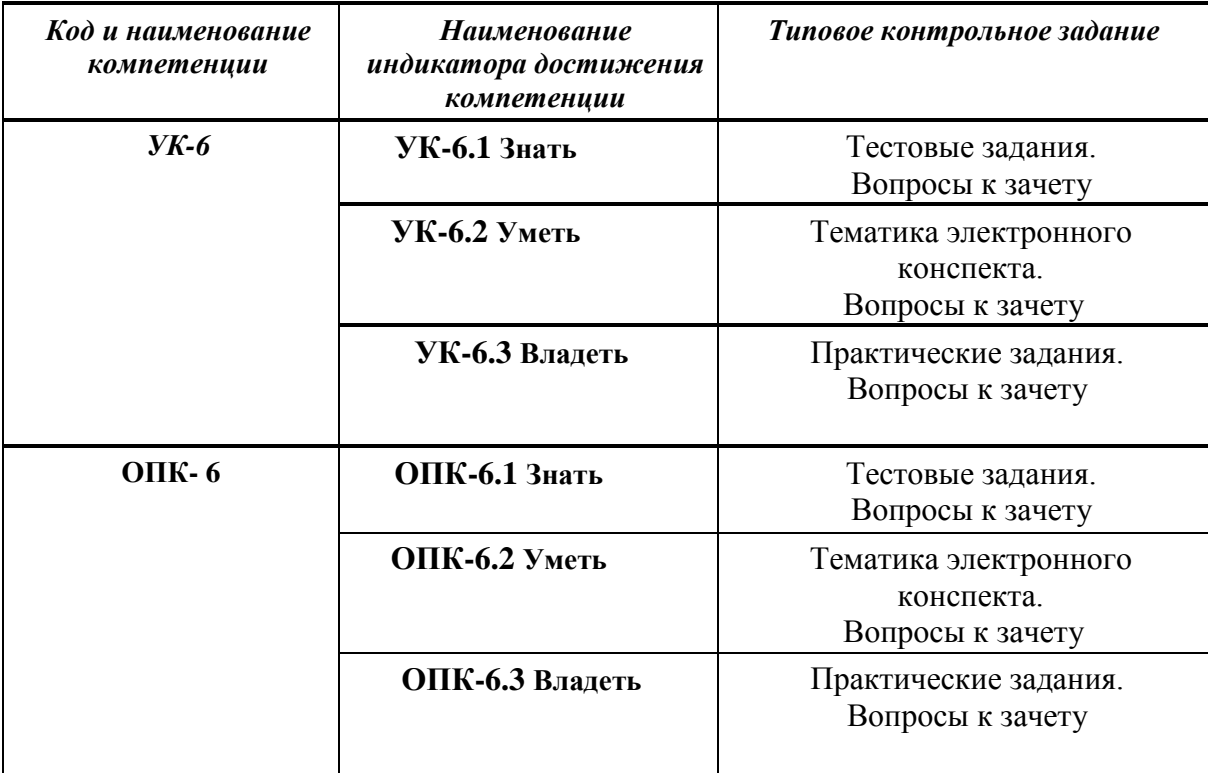